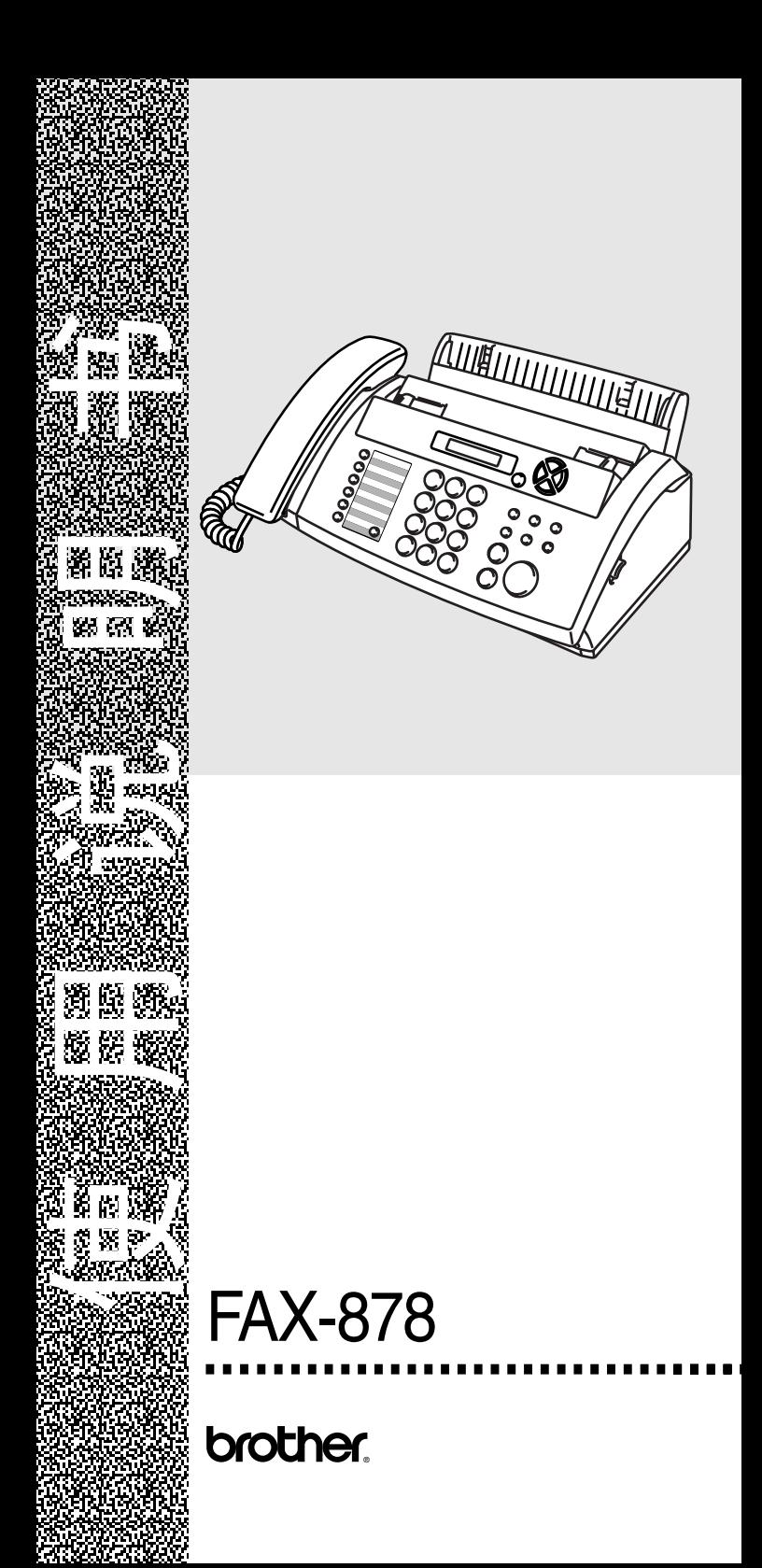

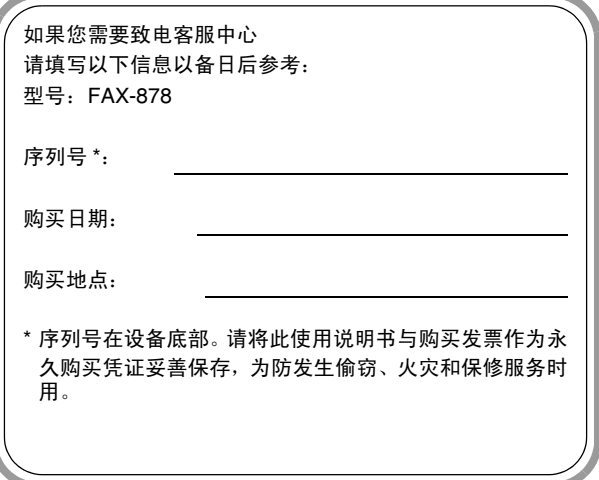

此设备配有相应的连接器,专用于两芯模拟 PSTN 线路。

### 认可信息

Brother 公司声明,如果在原购买国以外的国家使用本产品,本产品 可能无法正常运转,同时,如果在其它国家的公共通信线路上使用 本产品, Brother 公司将不予以任何保证。

### 编辑及出版声明

本说明书由兄弟工业株式会社编辑出版,说明书中包含有最新产品 的说明和规格。

本说明书内容及产品规格如有更改,恕不另行通知。

Brother 公司保留对包含在本使用说明书中的产品规格和材料做出 更改的权利,恕不另行通知,同时由于使用本说明书所包含的材料 所造成的任何损坏 (包括后果),包括但不限于本出版物的排版及 其他错误, Brother 公司将不承担任何责任。

### 安全注意事项

### 安全使用传真设备

请参照此说明,以备日后查阅和维修设备。

### 警告

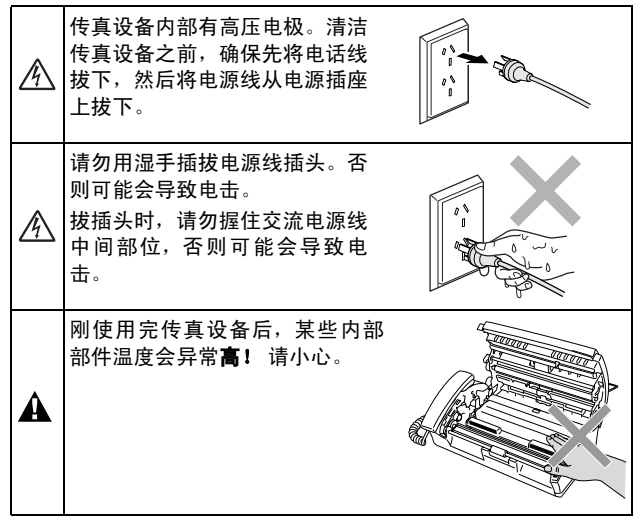

### 警告

- 安装或修改电话线路时的注意事项:如果未将电话线从墙上插座 中拔出,则切勿触摸未绝缘的电话线或电路接头。切勿在雷雨期 间安装电话线。切勿将电话插座安装于潮湿位置。
- 本产品必须安装在容易触及的电源插座附近。在遇到紧急情况 时,必须将电源线从电源插座上拔下以完全切断电源。
- 如果设备发烫、冒烟或释放出一些强烈刺鼻的气味,请立即关闭 电源开关,并从电源插座中拔出电源插头以完全断开电源。请致 电 Brother 客服中心。
- 如果金属物、水或其他液体流入设备内部, 请立即将设备从电源 插座上断开。请致电 Brother 客服中心。
- 本产品应与额定标签上标示范围内的交流电源连接。请勿将设 备与直流电源连接。如果无法确定,请联系专业电工。
- 确保插头已完全插入插座。
- 电源线损坏或磨损时,请勿使用设备,否则可能会导致火灾。

### 重要安全说明

使用电话设备时,为了减少发生火灾、电击和人身伤害的可 能性, 请遵守下列安全说明: 1. 请勿在水源附近, 如浴缸、盥洗盆、厨房水槽或洗衣机附 近或在潮湿的地下室或游泳池附近使用本产品。 S 2. 避免雷雨期间使用本产品 (无线型除外)。否则,可能由 于闪电而导致电击的危险。 3. 请勿在煤气、天然气等气体泄漏区域附近使用本产品。 4. 仅使用传真设备随机附带的电源线。 请妥善保管本说明书

### 选择安装位置

将传真设备放置在一个平整、牢固而不易受到振动和撞击的表面 上,如桌子。将传真设备放置在电话插座和已标准接地的电源插座 附近。同时还应将本设备安装在温度介于 5°C - 35°C 之间的地 方。

### 注意

- 避免将传真设备安装在人员往来频繁的地方。
- 请勿将本设备放置在加热器、空调、流体、化学制品或冰箱的附 近。
- 请勿将传真设备暴露在阳光直射、过热、潮湿或多尘的地方。
- 请勿将传真设备连接到由墙上开关或自动定时器控制的插座 上。
- 断电将会导致传真设备内存中的信息丢失。
- 请勿将传真设备连接到与大功率家电或其它可能引起断电的设 备共用同一电路的插座上。
- 避免如扬声器或无绳电话基本元件之类的干扰源。

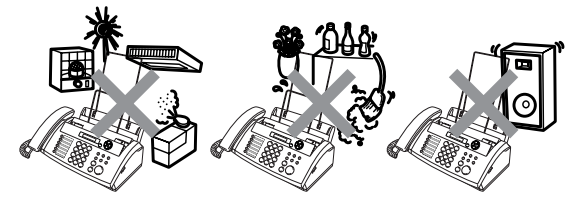

### 快速参考指南

### 发送传真

 $\mathbf{I}$ 

 $\mathsf{l}$  $\mathsf{l}$  $\mathsf{l}$  $\overline{1}$  $\mathsf{l}$  $\overline{\phantom{a}}$ 

 $\overline{\phantom{a}}$  $\overline{1}$  $\mathsf{l}$ 

 $\overline{1}$  $\overline{1}$  $\overline{\phantom{a}}$ 

 $\overline{\phantom{a}}$  $\overline{\phantom{a}}$ 

 $\overline{1}$  $\overline{1}$  $\overline{\phantom{a}}$  $\overline{1}$ l  $\overline{\phantom{a}}$  $\overline{\phantom{a}}$  $\overline{\phantom{a}}$ 

ï

### 自动传输

- 1 将原稿面向下放入自动进 稿器中 (最多 10 页)。
- 2 输入您要呼叫的传真号 码。
- 3 按启动键。

#### 接收传真  $\mathbf{I}$

### 选择接收模式

1 按接收模式键选择 FAX ONLY (仅传真)、 FAX/TEL (传真 / 电 话)、 TAD:ANSWER MACH (TAD: 应答设备) 或 MANUAL (手动)。 如果选择 FAX/TEL(传真 / 电话), 确保设置了振铃 次数和传真 / 电话振铃时 间。([请参见第](#page-32-0) 5-2 页上的 [设置振铃次数](#page-32-0) [和第](#page-32-1) 5-2 页 上的*设置F/T [振铃时间\(仅](#page-32-1)* [适用于传真](#page-32-1) / 电话模式))

### 存储号码

#### 存储单拨号码

- 1 按功能/设定键,然后按数 字 6, 1。
- 2 按要存储号码的单拨号 键。
- 3 输入号码 (最多 20 位数 字),然后按功能 / 设定 键。
- 4 输入一个最多 15 个字符的 名称(或留空),然后按功 能 / 设定键。
- 5 按 ▲ 或 ▼ 键选择号码类 型,然后按功能 / 设定键。
- 6 按 ▲ 或 ▼ 键选择将 ANTI JUNK (防垃圾)功能设为 ON(开)(或OFF(关))。
- 7 按停止 / 退出键。

### 存储速拨号码

- 1 按功能 / 设定键, 然后按数 字 6, 2。
- $2\,$  使用拨号盘,输入一个两位 数的速拨号号码(00-99), 然后按功能 / 设定键。
- 3 输入号码 (最多 20 位数 字) , 然后按**功能 / 设定** 键。
- 4 输入一个名称(最多 15 个 字符)或留空,然后按功能 / 设定键。
- 5 按 ▲ 或 ▼ 键选择号码类 型,然后按功能 / 设定键。
- $6$  按 ▲ 或 ▼ 键洗择将 ANTI JUNK (防垃圾)功能设为  $ON(F)$  $($ 或OFF $(\nless)$ ).
- 7 按停止 / 退出键。

### 拨号操作 单键拨号

- 1 将原稿面朝下放入自动进 稿器中。
- $2$  按要呼叫号码的单拨号 键。
- 3 按启动键。

### 速拨

- 1 将原稿面朝下放入自动进 稿器中。
- 2 按检索 / 速拨键,接着按 # 键,然后再输入一个两位 数的速拨号码。
- 3 按启动键。

### 使用检索

1 将原稿面朝下放入自动进 稿器中。

 $\mathbf{I}$  $\overline{\mathbf{I}}$  $\overline{\phantom{a}}$  $\overline{\phantom{a}}$ 

 $\overline{\phantom{a}}$  $\overline{\phantom{a}}$ 

 $\overline{\phantom{a}}$  $\overline{\phantom{a}}$  $\overline{\phantom{a}}$ 

ï

- 2 按检索 / 速拨键,可用拨号 盘输入要检索的名称的首 字母。
- 3 按◀或▶键检索内存。
- 4 直到屏幕显示所要呼叫电 话的名称时,按启动键。

### 复印

#### 单张复印

- 1 将原稿面朝下放入自动进 稿器中。
- 2 连续按两次复印 / 报告键。

### 多份复印排序

- 1 将原稿面朝下放入自动进 稿器中。
- 2 按复印 / 报告键。
- 3 输入您要复印的份数 (最 多 99 份)。
- 4 按功能 / 设定键。
- 5 按 ▲ 或 ▼ 键选择 SORT ……<br>(排序),然后按**复印 / 报** 告键。

## 目录

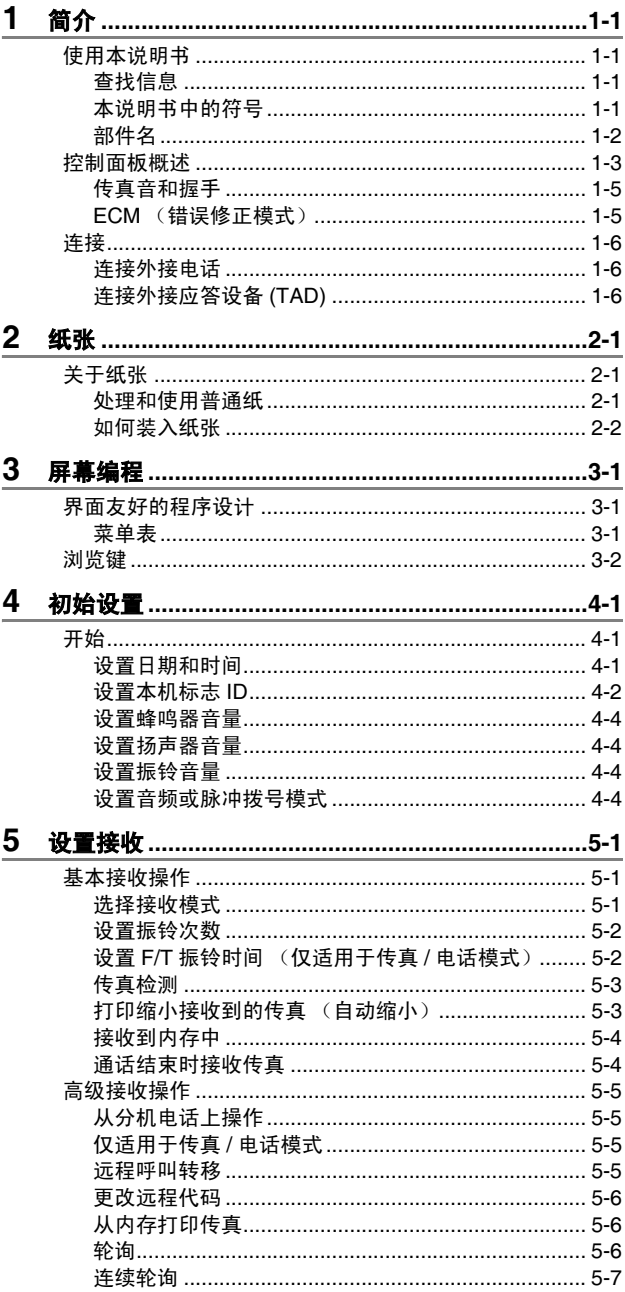

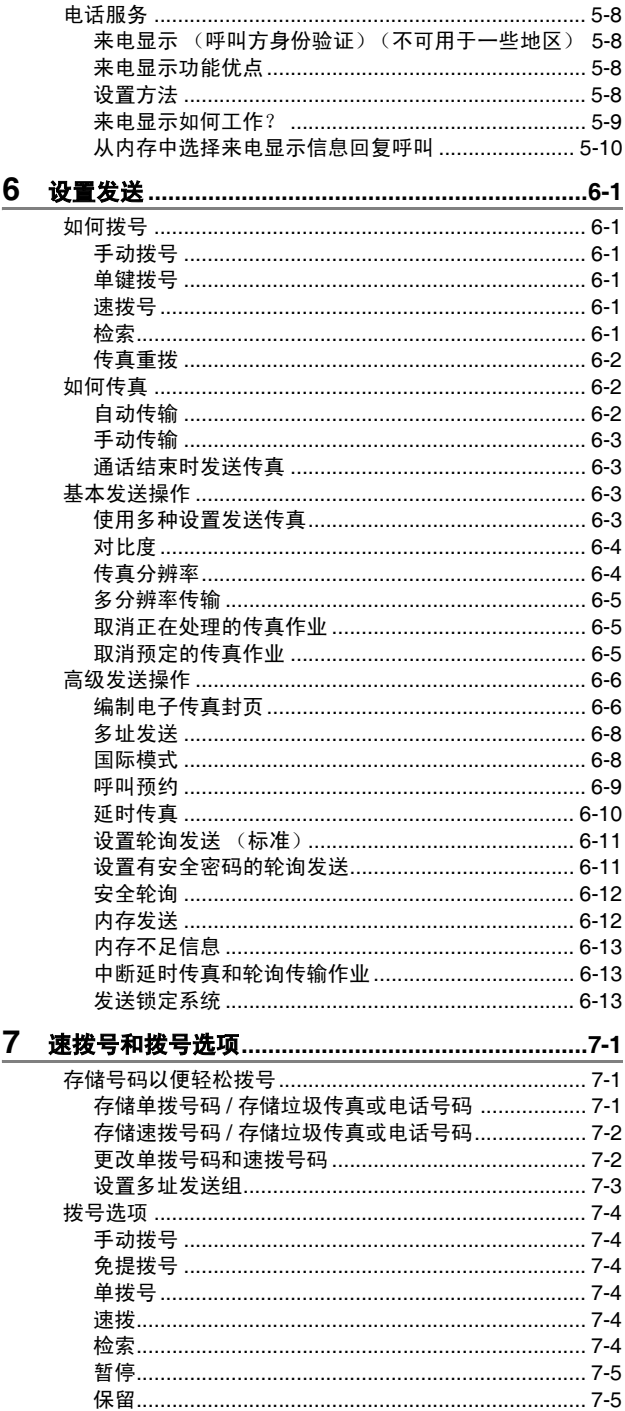

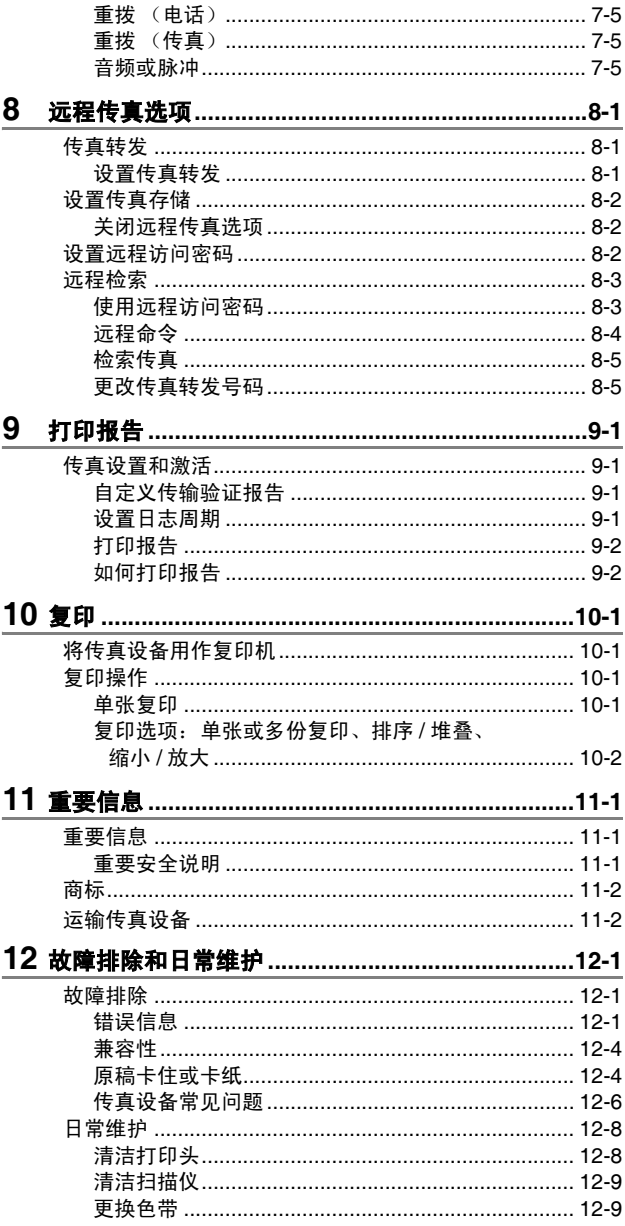

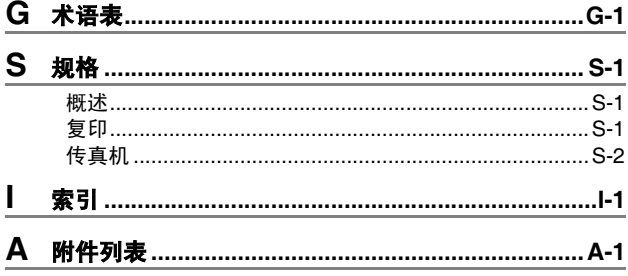

# <span id="page-12-0"></span>简介

### <span id="page-12-1"></span>使用本说明书

感谢您购买 Brother 传真设备。本传真设备操作简便, 液晶显示屏 (LCD) 的提示可引导您完成各项设定。阅读此说明书,您能更好的 使用本设备。

### <span id="page-12-2"></span>查找信息

目录中列出了所有章节的标题和副标题。您也可以从本说明书后面 的索引中快速查找到任何特定性能或操作的相关信息。

### <span id="page-12-3"></span>本说明书中的符号

在本说明书中使用了一些特殊符号,用以提醒您所要注意的一些重 要警告、注意以及操作。为了帮助您深入了解并正确操作本设备的 按键,我们使用了特殊字体并添加了一些在液晶显示屏上显示的提 示信息。

Bold **Addres 粗体字表示在传真设备控制面板上的特定按键。** 

Italics 斜体字强调了应注意的要点或提示您参考相关主 题。

Courier New Courier New 字体表示在传真设备液晶显示屏上 显示的信息。

警告 提示您应如何避免可能存在的人身伤害。

电击危险 提醒您可能存在的电击。  $\mathbb{A}$ 

注意 用以告知您必须遵守或避免的操作步骤以防止损坏传真  $\blacksquare$ 设备。

◎ 注 用以告知您应如何处理可能出现的情形,或给出当前操作 ,<br>如何与其它功能一起工作的提示。

不正确的安装 用以警告您注意与传真设备不兼容的设备和操 作。

### <span id="page-13-0"></span>部件名

■ 前视图

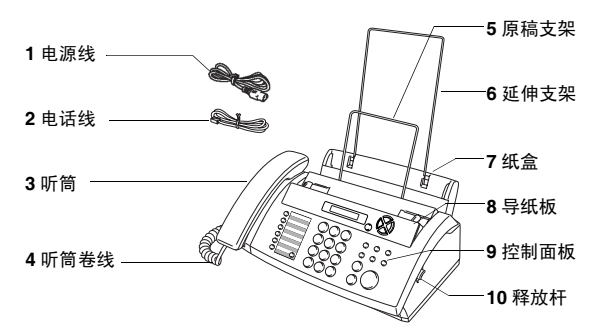

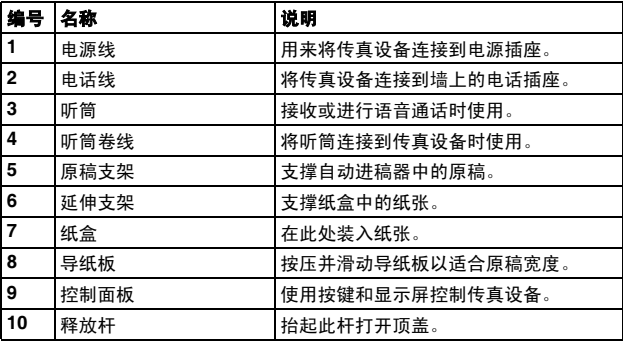

■ 后视图

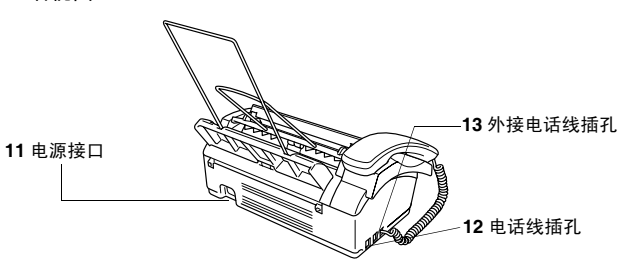

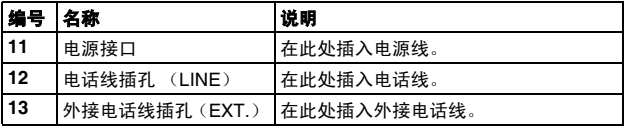

### <span id="page-14-0"></span>控制面板概述

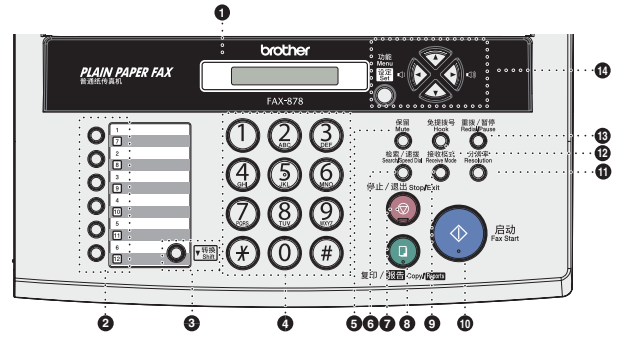

#### 1 LCD (液晶显示屏)

屏幕上显示的信息有助于设置和使用传真设备。

2 单拨号键

这 6 个键可使您快速访问之前存储的 12 个快速拨号号码。

8 转换

要使用单键拨号号码 7-12,请在按单拨键的同时按下转换键。

4 拨号盘

使用这些按键来拨打电话或传真号码,并可当作将信息输入传 真设备的键盘。

使用 # 键可临时将电话的拨号类型从"脉冲"转为"音频"。

5 保留

使您保留呼叫。

6 检索 / 速拨

可检索存储在拨号内存中的号码,或通过按 #键及一个两位数的 号码,拨打已存储的电话号码。

● 停止 / 退出

停止传真、取消操作或从菜单模式中退出。

8 复印 / 报告

自动进稿器中有原稿时:复印。 自动进稿器中无原稿时:访问报告菜单。

9 接收模式

用来选择传真设备如何处理来电呼叫。

**10 启动** 

开始操作,如发送传真。

#### 4 分辨率

发送传真或复印时调节分辨率。

- B 免提拨号 无需拿起听筒就可拨打电话和传真号码。
- **<sup>6</sup> 重拨 / 暂停** 重拨上一个拨叫的号码。也可在速拨号码中插入一个暂停。
- D 浏览键:

### 功能 / 设定

此键可用于菜单和设定操作。 可访问功能菜单进行设置并将设置存储到传真设备中。

● 或→ 按键可向前或向后滚动以设定菜单选项。

— 或 —

按键可调节蜂鸣器、振铃或扬声器音量。

### ◆或△

按键可浏览功能菜单和选项。 也可用于按数字顺序查找存储的号码。

### <span id="page-16-0"></span>传真音和握手

当某人正在发送一份传真时,传真设备将发出传真呼叫音 (CNG 音频)。这是一种柔和、间歇性 (以 4 秒为间隔)的哔哔声。拨号 并按启动键后,便可听到此声音, 拨号后此声音将持续约 60 秒。 在 此期间,发送传真的设备必须与接收传真的设备进行"握手"。

每次自动发送传真时,可通过电话线发送 CNG 音频。您将很快熟 悉每次在传真线路上应答电话时这些柔和的哔哔声,因此能够很容 易就区别是否在接收传真 。

接收传真时传真设备将发出传真接收音,这是一种尖锐的鸣叫声。 接收传真的鸣叫声大约会持续40秒,并且屏幕上将显示出RECEIVE (接收) 的信息。

如果将传真设备设为 FAX ONLY (仅传真)模式, 则设备将以传真 接收音自动应答每个呼叫。即使对方挂断了电话,传真设备也将持 续发出唧唧声音约 40 秒,同时屏幕上也显示 RECEIVE (接收)的 信息。要取消接收传真,可按停止 / 退出键。

传真 "握手"是在发送传真的传真设备的 CNG 音频和接收传真的 传真设备的 "唧唧声"的交迭声中进行的。这将会持续至少 2 到 4 秒钟,因此传真设备可识别出传真的发送和接收。直到应答了呼叫 之后,握手才能够开始,并且在拨叫了传真号码后,CNG 音频仅持 续约 60 秒。因此,接收传真的传真设备能否及时应答此呼叫就很 重要。

● 当传真线路上有一个外接应答设备 (TAD) 时, 外接应答设备将 确定应答呼叫前的铃响次数。

因此应特别留意本章中关于连接外接应答设备的说明。([请参](#page-17-2) 见第 1-6 页上的*[连接外接应答设备](#page-17-2) (TAD)*)

#### <span id="page-16-1"></span>ECM (错误修正模式)

错误修正模式(ECM)是传真设备检测传真传输完整性的一种有效方 法。只有在都具有 ECM 功能的传真设备之间发送传真时, ECM 才 有效。如果 ECM 有效,传真设备则能不停的检测发送和接收传真 的完整性。

要正常使用此功能,传真设备必须拥有足够的内存。

### <span id="page-17-0"></span>连接

### <span id="page-17-3"></span><span id="page-17-1"></span>连接外接电话

可依照下图连接外接电话。

∤连接外接电话前,先从设备的 EXT 接口上移除保护盖。

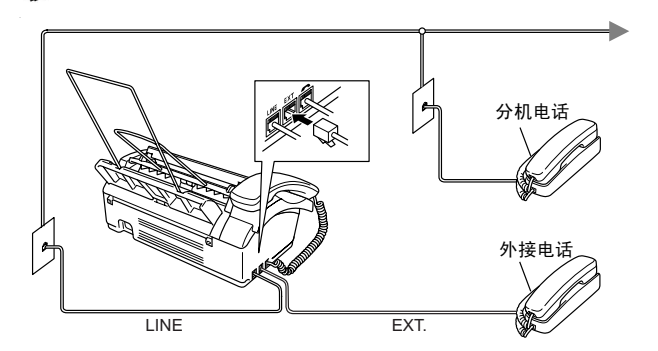

当使用此外接电话 (或外接应答设备 (TAD))时, 屏幕上将显示 EXT. TEL IN USE(外接电话使用中),如果此时拿起传真听筒, 则会响起警报声。

要挂断外接电话上的呼叫并将其转换为传真,拿起听筒,然后按免 提拨号键。

#### <span id="page-17-2"></span>连接外接应答设备 (TAD)

#### 顺序

可选择连接应答设备。然而,当外接应答设备与传真设备在同一条 电话线路上时,外接应答设备将应答所有呼叫,传真设备可以识别 传真呼叫 (CNG) 音。如果设备识别到呼叫为 CNG 音频,传真设备 将接管此呼叫并接收传真。如果设备未识别出 CNG 音频,外接应 答设备将播放先前录制的外出留言信息,以便呼叫方能够语音留 言。

外接应答设备必须在电话铃响四声内应答(建议设置为两声应答)。 直到外接应答设备应答了呼叫,传真设备才开始识别 CNG 音频,而 铃响四声,则只剩下 8-10 秒的 CNG 音频时间用于传真 "握手"。 要记录外出留言,请务必按照本说明书中的步骤进行操作。如果铃 响超过了四声,我们不推荐在外接应答设备上使用省费功能。

如果未接收到所有传真,必须将外接应答设备重新设为四声铃 响或更少。

### 请勿在同一电话线路的其他地方连接外接应答设备

<sup>。</sup>连接外接应答设备前,先从设备的 EXT 接口上移除保护盖。

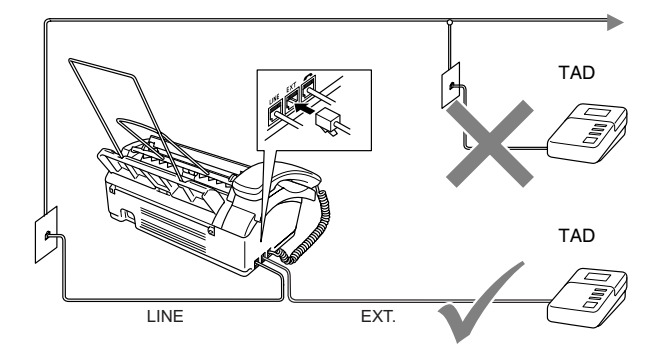

### 连接

务必如上图所示连接外接应答设备。

- 1 将外接应答设备设定为铃响一声或两声。(传真设备的振铃次 数设置此时不适用)
- 2 在外接应答设备上录制您的外出留言。
- 3 将外接应答设备设定为应答呼叫。
- 4 将接收模式设为 TAD: ANSWER MACH. (TAD: 应答设备)。

#### 在外接应答设备上录制外出留言 (OGM)

录制此留言时定时是非常重要的。将外出留言设置为手动接收传真 或自动接收传真均可。

- 1 在留言开始时,可设置 <sup>5</sup> 秒钟的静音。(这可使传真设备在<sup>传</sup> 真 CNG 音结束之前,设备有时间识别出自动发送的传真 CNG 音频)
- 2 将您的留言限制<sup>在</sup> <sup>20</sup> <sup>秒</sup>内。
- ◎◇由于传真设备无法从共振或嘈杂的声音中识别出传真音,我们 推荐在录制外出留言开始之前设置 5 秒钟的静音。或许您想要 忽略此暂停,但如果忽略了此暂停,一旦传真设备出现接收故 障,则必须重新录制包括此 5 秒钟静音的外出留言。

# <span id="page-19-0"></span>**2** 纸张

### <span id="page-19-1"></span>关于纸张

### <span id="page-19-2"></span>处理和使用普通纸

将纸张保存在原包装中并密封。保持纸张平整同时避免受潮、阳光 直射和受热。

### 用于纸盒的纸张规格

尺寸: A4

- 重量: 64-90 克 / 平方米
- 厚度: 0.08-0.1 毫米
- 容量: 最多 30 张

● 无论是何种宽度的纸张,传真设备仅能扫描 208 毫米宽的图 像。

请勿使用纸板、报纸或丝织品。

请勿使用以下纸张:  $\mathcal{L}$ 

- 光亮度很高或有讨多纹理的纸张
- 已被打印过的纸张
- 堆叠时不能整齐排列的纸张
- 短纹理纸张
- 卷曲、皱褶、有折痕、裂开、有钉书钉、回形针、粘有胶水 或粘有胶带的纸张

### <span id="page-20-0"></span>装入纸张

装入纸张之前,移除纸盒中所有的纸张。

1 充分展开堆叠的纸张以防卡纸及进纸错误。

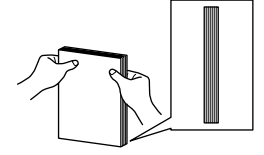

轻轻按压使纸叠边缘平整。

2 轻轻插入纸张。 纸张打印面必须朝下。

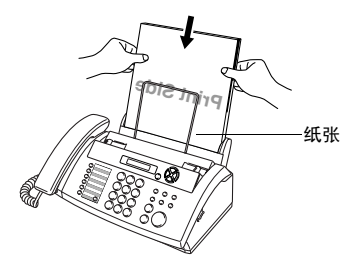

使用 Letter 大小的纸张时,如图所示移动导纸板。

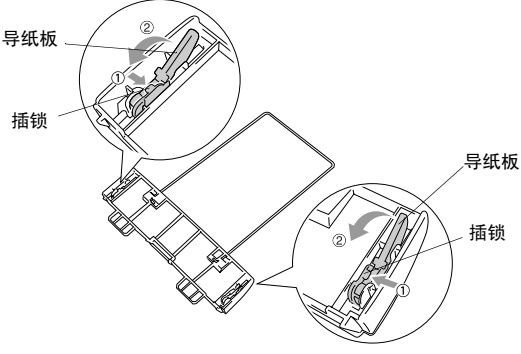

纸盒后部

- 1 按下纸盒的小插锁。
- 2 根据箭头所示方向按压导纸板。

## <span id="page-21-0"></span>3 屏幕编程

### <span id="page-21-1"></span>界面友好的程序设计

我们设计了使用浏览键进行屏幕编程的功能 , 以便您更轻松地使用 传真设备。界面友好的程序设计有助于您充分利用传真设备的所有 菜单选项。

由于可以在液晶显示屏的提示下进行操作,因此,我们设计了逐步 的屏幕提示,以帮助您更好地设定传真设备。您只需按照屏幕上的 提示进行操作,便能完成菜单选项和程序设定选项的设置。

### <span id="page-21-2"></span>菜单表

如果您使用从说明书第 [3-3](#page-23-0) 开始的菜单表,无需本使用说明书仍能 设定传真设备。这些提示将帮助您了解传真设备程序中的菜单选项 和设定。

**◎ 可按功能 / 设定**键,然后按菜单编号可设定传真设备。

例如: 要将 RESOLUTION (分辨率)设为 FINE (精细), 请: 按功能 / 设定键, 然后按数字 3, 4 和 ▲ 或 ▼ 键选择 FINE (精细)。

然后按功能 / 设定键。

### <span id="page-22-0"></span>浏览键

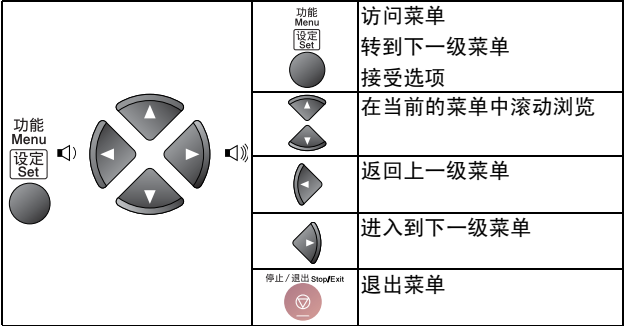

可按功能 / 设定键进入菜单模式。 当进入菜单后,屏幕上将滚动显 示: 按数字 1 进入初始设置  $-$ 或 $-$ 按数字 2 进入设置接收菜单 — 或 — 按数字 3 进入设置发送菜单 — 或 — 按数字 4 进入取消作业菜单 — 或 — 按数字 5 进入中断菜单 — 或 — 按数字 6 进入设定速拨菜单 — 或 — 按数字 7 进入报告设置菜单 — 或 — 按数字 8 进入远程传真选项菜单 — 或 — 按数字 0 进入其他菜单 8.REMOTE FAX OPT

SELECT ↑ ↓ & SET 1.INITIAL SETUP 2.SETUP RECEIVE 3.SETUP SEND 4.CANCEL JOB 5.INTERRUPT 6.SET QUICK-DIAL 7.REPORT SETTING

0.MISCELLANEOUS

按方向键头 (▲ 或 ▼) 在菜单中滚动浏览, 当您需要的选项出现 在屏幕上时,按功能/设定键选择该选项。

屏幕上将显示下一级菜单功能。

按 ▲ 或 ▼ 键滚动到下一个菜单选项。

然后按功能 / 设定键。当完成了一个选项的设定后, 屏幕上将显示 ACCEPTED (已接受)。

<span id="page-23-0"></span>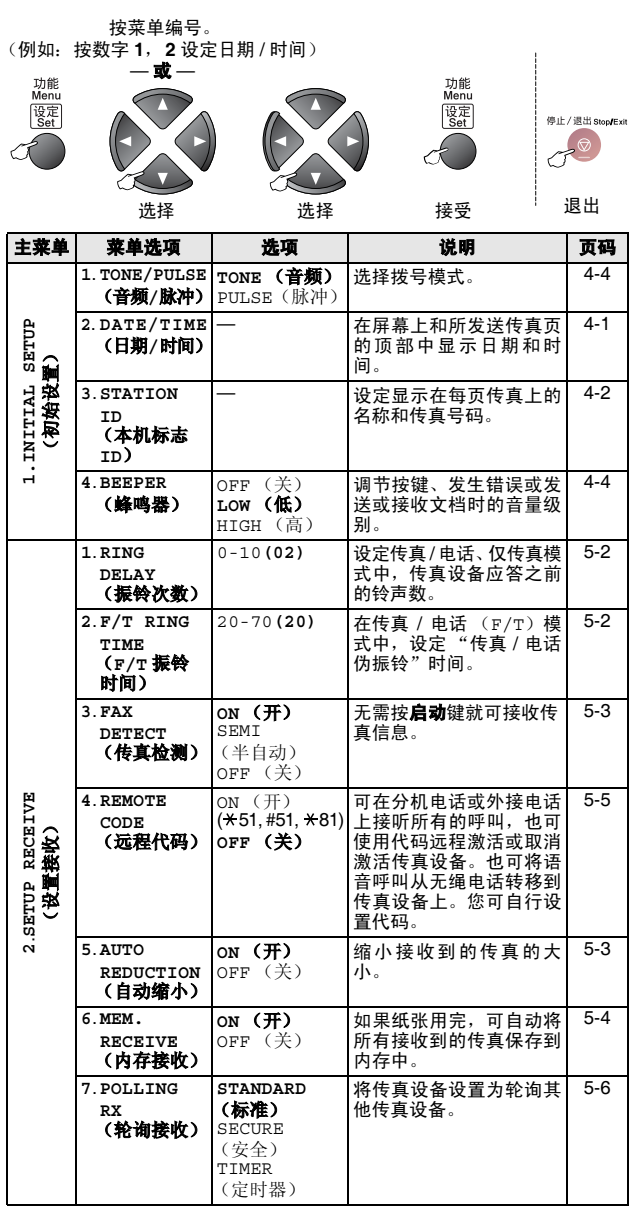

出厂设置 (选项)显示为粗体。

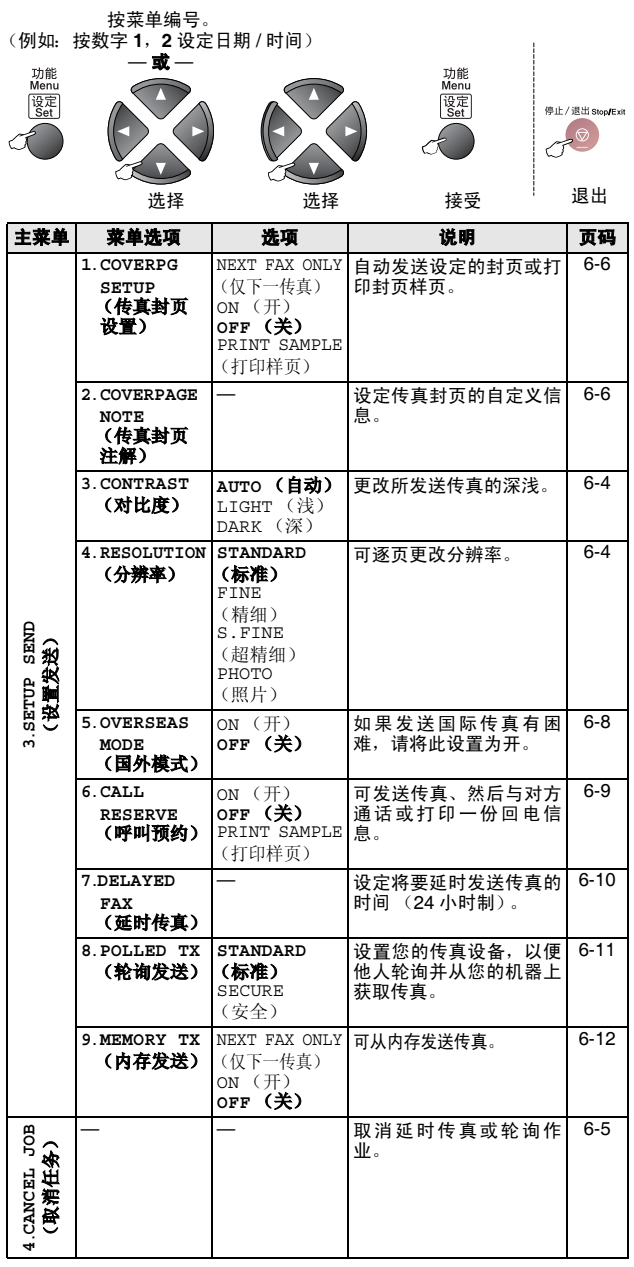

————————————————————<br>*《*》出厂设置 (选项)显示为粗体。

屏幕编程 3 - 4

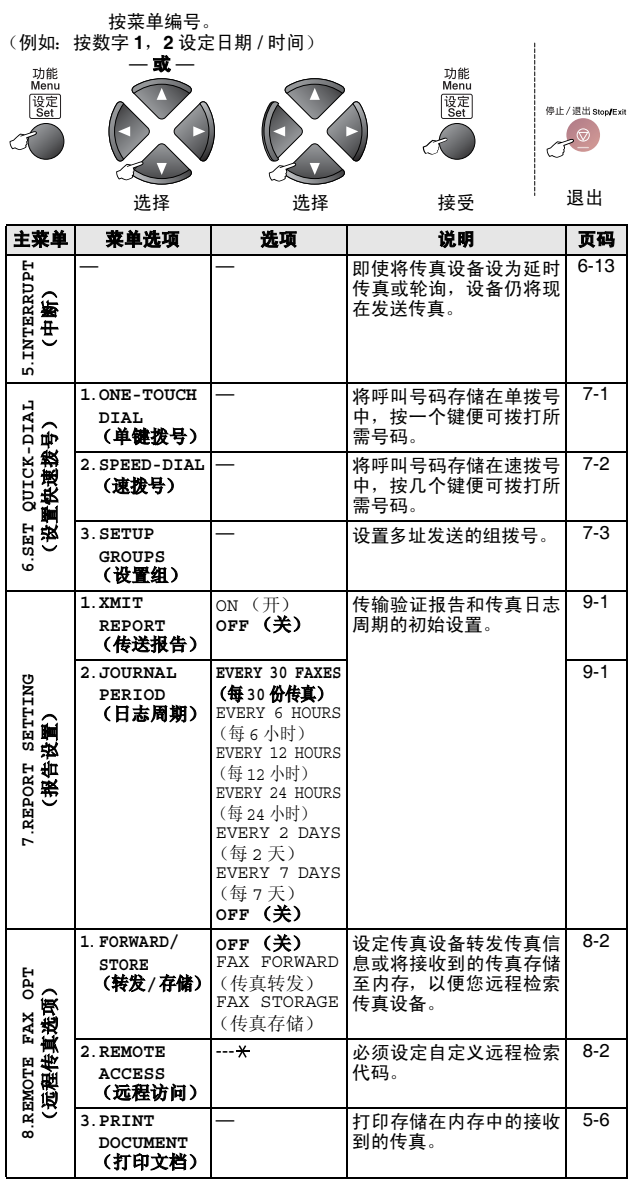

出厂设置 (选项)显示为粗体。

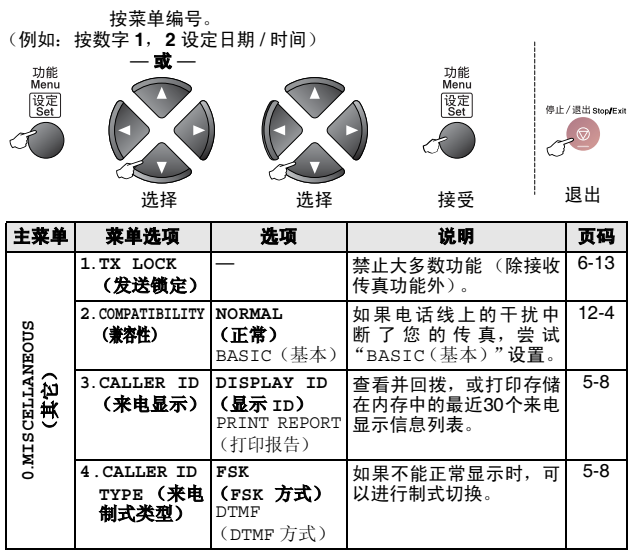

出厂设置 (选项)显示为粗体。

## <span id="page-27-0"></span>4 初始设置

### <span id="page-27-1"></span>开始

### <span id="page-27-3"></span><span id="page-27-2"></span>设置日期和时间

传真设备在待机状态下也能显示日期和时间。如果设置了本机标志 ID,那么传真设备显示的日期和时间将打印在每份发送的传真上。 如果出现停电故障,则需要重置日期和时间。

- 1 按功能 / 设定键, 然后按数字 1, 2。 2 输入代表年份的最后两位数字。 然后按功能 / 设定键。 3 输入代表月份的两位数字。 然后按功能 / 设定键。 (例如:输入 09 代表 9 月,输入 10 代表 10 月) 4 输入代表日期的两位数字。 然后按功能 / 设定键。 (例如:输入 06) 2.DATE/TIME
- $5$  按 24 小时制输入时间。 然后按功能 / 设定键。 (例如:输入 15:25 表示下午 3 点 25 分)
- 6 按停止 / 退出键。 只要传真设备处于待机模式下,液晶屏幕上就会显示日期和时 间。

### <span id="page-28-1"></span><span id="page-28-0"></span>设置本机标志 ID

在此设置中可以储存您的姓名或公司名称和传真号码,这些信息将 会打印在所有发出的传真页上。电话号码将仅出现在传真封页和回 拨信息上。 请注意传真和电话号码必须按国际标准格式输入,即与以下的顺序 严格一致: ■ "+"(加号)字符 (按 \* 键) ■ 国家代码 ■ 本地区号减去开头的"0" ■ 一个空格 ■ 本地电话号码,可加空格以适当增加可读性。 1 按功能 / 设定键, 然后按数字 1, 3。 2 输入传真号码 (最多 <sup>20</sup> 位数字)。 然后按功能 / 设定键。 必须输入传真号码以继续设置 (最多 20 位数字)。 3 输入电话号码 (最多 <sup>20</sup> 位数字)。 然后按功能 / 设定键。 4 使用拨号盘输入姓名 (最多 <sup>20</sup> 个字符)。 然后按功能 / 设定键。 [\(请参见第](#page-29-0) 4-3 上的*输入文本*) 5 按停止 / 退出键。 屏幕上将显示日期和时间。 。<br>*《《如*果未输入传真号码,将无法输入任何信息。 不能输入连字符。 3.STATION ID

◎<br>◎<mark>◇</mark> 如果已设定了本机标志 ID, 则它将提示您按数字 1 进行更改, 或按数字 2 不做更改而退出。

### <span id="page-29-0"></span>输入文本

当设置某些菜单选项时,如本机标志 ID,需要在传真设备中输入文 本信息。大多数号码按键的上面印有三或四个字母。对于 # 和 \* 等 按键,其上面未印有其它字母,因为已将它们用于特殊字符。 通过重复按适当的数字按键,便可输入想输入的字符。

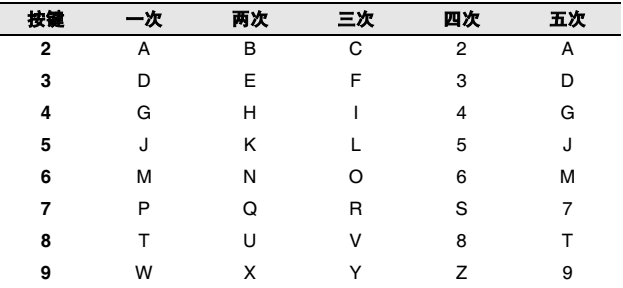

### 插入空格

要在传真号码中插入空格,在号码之间按一次▶键。要在名称中插 入空格,在字符之间按两次▶键。

#### 错误更正

如果输入了一个错误字母并想更正它,请按◀键将光标移动到错误 字母的下面。按**停止/退出**键。将删除光标所在位置以及右侧的字 母。然后请重新输入正确的字符。也可后退至错误字母,直接输入。

### 重复字母

如果要输入与前一个字符相同的字符,再次按键之前按▶键向右移 动光标即可。

#### 特殊字符和符号

按 \* 或 #,再按 ◀ 或 ▶ 键移动光标到所需的特殊字符或符号下。然 后按**功能 / 设定**键进行选择。

按 米 用于 (空格) !" # \$ % & ' ( ) \* + , - ./ 按 # 用于 : ; < = > ? @ [ ] ^ \_

### <span id="page-30-5"></span><span id="page-30-0"></span>设置蜂鸣器音量

可更改蜂鸣器音量。默认(出厂)设置为 LOW(低)。蜂鸣器打开 时,当您按键、出现错误或接发传真结束,传真设备的蜂鸣器将发 出哔哔声。

1 按功能 / 设定键, 然后按数字 4. BEEPER 4.BEEPER 1, 4。

(LOW (低)、 HIGH (高)<sup>或</sup> OFF (关))

- $2$  按 ▲ 或 ▼ 键讲行洗择。 然后按功能 / 设定键。
- 3 按停止 / 退出键。

### <span id="page-30-1"></span>设置扬声器音量

可调节扬声器音量。

- 1 按免提拨号键。
- 2 按 ①◀或▶<》键调节音量级别。 液晶显示屏将显示您选择的设置。每按一次键,音量将调节至 下一级别。这些设置将一直保留,直到再次进行更改。
- 3 按免提拨号键。

### <span id="page-30-2"></span>设置振铃音量

当设备闲置 (未使用)时,可将振铃关闭或选择一个振铃音量。 按 ①◀ 或▶◁।鍵调节音量级别。每次按下这些键时, 传真设备都会 振铃,您便能知道当前音量的大小,并且屏幕上将显示出当前正在 选择的设置。每按一次键就会更改一次音量。这些设置将一直保 留,直到再次进行更改。

### <span id="page-30-4"></span><span id="page-30-3"></span>设置音频或脉冲拨号模式

传真设备默认设置为音频拨号模式 (多频)。若要设置为脉冲拨号 模式 (循环),则需要更改拨号模式。

- 1 按功能 / 设定键, 然后按数字 1, 1。 <u>--------------</u>
- 2 按▲或▼键选择 PULSE (脉冲) (或 TONE (音频))。 然后按功能 / 设定键。
- 3 按停止 / 退出键。

## <span id="page-31-0"></span>5 设置接收

### <span id="page-31-1"></span>基本接收操作

### <span id="page-31-2"></span>选择接收模式

本传真设备共有四种不同的接收模式。可选择所需的最佳接收模 式。

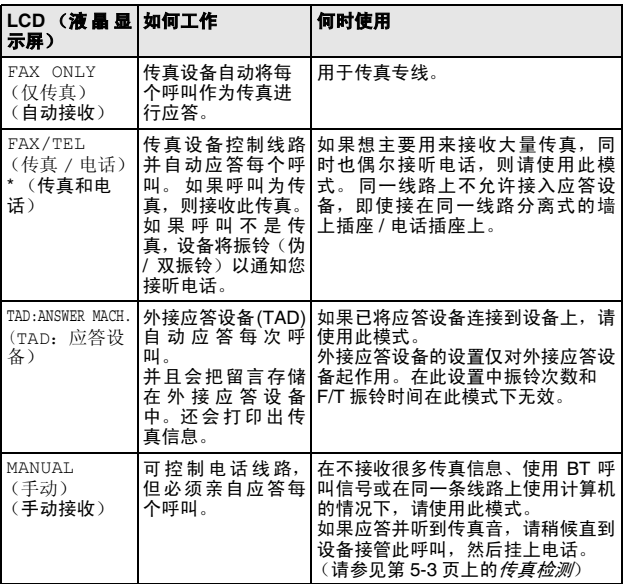

\* 在 FAX/TEL (传真 / 电话)模式下, 您必须设置 RING DELAY (振铃次数)和 F/T Ring Time (F/T 振铃时间)。如果在线路 上有分机电话,将 RING DELAY (振铃次数)设置为4声。

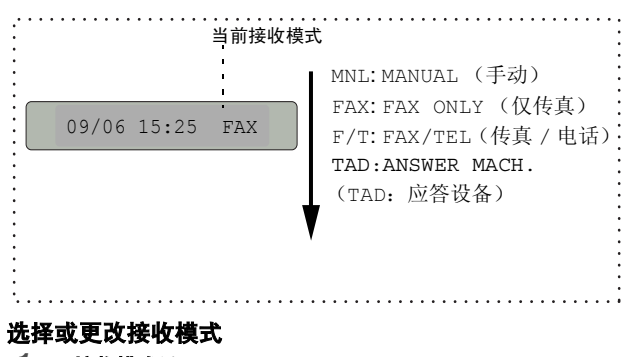

1 按接收模式键。 屏幕显示当前选择。 FAX-878 上的选项为:

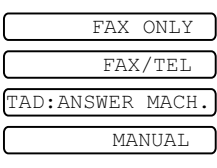

2 继续按接收模式键直到出现新的选择。 2 秒钟后,屏幕回到日 期和时间显示状态,并且显示新的接收模式设置。

如果在进行其它操作期间更改了接收模式,屏幕将返回到当前 操作显示。

### <span id="page-32-2"></span><span id="page-32-0"></span>设置振铃次数

振铃次数设定了传真设备在 FAX ONLY (仅传真)或 FAX/TEL (传 真/电话)模<mark>式下应答前的铃响次数。</mark><br>【 按**功能 / 设定**键 然后按数字 2\_1

- 按功能 / 设定键, 然后按数字 2, 1。
- 2 按 ▲ 或 ▼ 键选择设备应答前振铃次数, 然后按功能 / 设定键。
- <span id="page-32-1"></span>3 按停止 / 退出键。

### <span id="page-32-3"></span>设置 F/T 振铃时间 (仅适用于传真 / 电话模式)

如果将接收模式设置为 FAX/TEL(传真 / 电话),则在接收语音<sup>呼</sup> 叫时,需要设定传真设备伪 / 双振铃信号的持续时间。(如果呼叫为 传真,则传真设备将打印此传真)初始化电信局的铃声之后,设备 便发出此伪 / 双振铃声。当传真设备振铃,并且同一条线路上没有 其它电话时,则以特殊的伪 / 双振铃响应。但是,仍可用同一条线 路上的任何一部分机电话 (在分开的电话插座上)来代替传真设备 进行应答。(请参见第 5-5 页上的[从分机电话上操作](#page-35-1))

- 1 按功能 / 设定键, 然后按数字 2, 2。 2.F/T RING TIME
- $2 \;$ 按 ▲ 或 ▼ 键洗择当有语音呼叫时传真设备以振铃方式通知您 的时间 (20、 30、 40 或 70 秒)。

然后按功能 / 设定键。

3 按停止 / 退出键。

即使呼叫方在伪 / 双振铃期间挂断了电话,传真设备仍然会以 屬 设定的时间继续振铃。

### <span id="page-33-2"></span><span id="page-33-0"></span>传真检测

使用此功能时,当您应答传真呼叫或听到呼叫哔哔声时,无须按启 动键或传真接收代码 \* 51, 只需拿着听筒保持几秒钟。 洗择 ON (开)则传真设备将自动接收传真呼叫,即便此时您已拿起了外接 电话或分机电话的听筒。当在液晶显示屏看<sup>到</sup> RECEIVE (接收) 的信息或通过与另一个墙上的插座 / 电话插座相连分机电话听筒听 到 "唧唧"的声音时,放回听筒,传真设备将继续接收传真。当您 已在传真设备上应答呼叫,使用 SEMI (半自动)功能可使传真设 备仅接收传真。

- **/■ 如果已将此功能设为 FAX DETECT:ON (传真检测: 开),** P 但是当您拿起外接电话或分机电话听筒时,设备未自动接 收传真,则按传真接收代码 \* 51。在设备旁, 拿起听筒然 后按启动键。
	- 如果从同一条线路上的计算机中发送传真, 但是发送传真 <sup>被</sup>中止了,则请将此功能设置为 FAX DETECT:OFF(传真 检测:关)(我们不推荐在同一线路上安装计算机和传真 机)。
	- 选择 FAX DETECT:OFF (传真检测: 关) 表示您必须亲自 按启动键激活设备。 — 或 —

不在设备旁时,按外接电话或分机电话上的 \* 51。

- 1 按功能 / 设定键, 然后按数字 2,3。 <u>3.FAX DETECT</u>
- 2 按▲或▼键洗择 ON (开)、SEMI(半自动)或 OFF(关)。 然后按功能 / 设定键。
- <span id="page-33-3"></span>3 按停止 / 退出键。

#### <span id="page-33-1"></span>打印缩小接收到的传真 (自动缩小)

如果选择了 ON (开), 传真设备将自动缩小接收到的传真, 以适合 A4 大小的纸张,而不论原始原稿的大小。

- 1 按功能 / 设定键, 然后按数字 2,5。 <u>5.AUTO REDUCTION</u>
- 2 按 ▲ 或 ▼ 键洗择 ON (开) (或 OFF (关))。 然后按功能 / 设定键。
- 3 按停止 / 退出键。
- 如果接收到的传真被分成两页,请打开此设置。但是如果文 P 档太长,传真设备可能分两页打印。
	- 当打开自动缩小功能时,若接收到的文档尺寸小于纸张,文 档将不会缩小,您将会接收到与发送者发送的同样大小的 文档。

### <span id="page-34-2"></span><span id="page-34-0"></span>接收到内存中

在传真接收期间,一旦纸盒中的纸张用完,液晶显示屏上将显示出 Check Paper (检查纸张)的信息,此时,请将纸张装入纸盒。 (请参见快速安装指南)

#### 如果此时已将内存接收设置为开 ...

如果有足够的内存,当前传真接收将继续。之后接收到的传真也将 被存入到内存中,直到内存满为止,此后,设备将不会自动应答随 后传入的传真。要打印存储在内存中的传真,在纸盒中放入纸张。

#### 如果此时已将内存接收设置为关 ...

如果有足够的内存,当前传真接收将继续,剩余页将根据可用内存 大小存储在内存中。但设备将不会自动应答随后传入的传真,直到 将纸张装入纸盒中。

- 1 按功能 / 设定键, 然后按数字 2,6。 <u>. . . . . . . . . . . . . . .</u>
- $2$  按  $\triangle$  或 ▼ 键选择 ON (开)(或 OFF (关))。 然后按功能 / 设定键。
- 3 按停止 / 退出键。

### <span id="page-34-1"></span>通话结束时接收传真

通话结束时,您可以在双方挂断前要求对方将信息以传真发送给 您。

- 1 要求对方将原稿放入设备,然后按启动键。请告诉对方等待直 到传真设备发送接收音 (唧唧)后再挂断。
- 2 当听见其他设备的 CNG 音 (哔哔)时, 按启动键。 液晶显示屏显示: RECEIVE RECEIVE
- 3 放回电话听筒。

### <span id="page-35-0"></span>高级接收操作

### <span id="page-35-1"></span>从分机电话上操作

如果通过设备的分机电话或外接电话进行应答,可让传真设备使用 传真接收代码应答呼叫。当按传真接收代码 \* 5 1 时, 传真设备开 始接收传真。(请参见第 5-3 页上的[传真检测](#page-33-0))

如果传真设备通过语音电话应答并以伪 / 双振铃通知您,请使用电 话应答代码 # 5 1 在分机电话上应答呼叫。

(请参见第 5-2 页上的设置 F/T [振铃时间 \(仅适用于传真](#page-32-3) / 电话模 [式\)](#page-32-3))

如果您在接来电时发现无人应答,则可判定正在接收的是手动传 真。

- 在分机电话上(在一个独立的墙上电话插座上), 按 \* 51 等待 传真接收音 (唧唧声),然后挂断电话。
- 在外接电话上 (与设备上正确的插座相连接), 按 \* 5 1, 等待 电话断开,(屏幕显示 RECEIVE (接收中)),然后挂断电话。 呼叫方需要按启动键发送传真。

#### <span id="page-35-2"></span>仅适用于传真 / 电话模式

当传真设备处于传真 / 电话模式时, 设备将使用 F/T 振铃时间 (伪 / 双振铃) 通知您接听语音呼叫。

如果您在分机电话旁,则需要在 F/T 振铃时间内拿起听筒, 然后在 双振铃期间按 # 5 1 应答。如果另一端无人应答, 或对方想给您发 送一份传真,可通过按 \* 5 1, 将呼叫切换到传真设备上。

#### <span id="page-35-4"></span><span id="page-35-3"></span>远程呼叫转移

使用此功能, 应先将 REMOTE CODE (远程代码) 功能设置为 ON (开)(请参见第 5-6 页上的 [更改远程代码](#page-36-0))

您可使用远程呼叫转移功能将外接到传真设备上的远程 DECT无绳 电话接收到的语音呼叫转移。(请参见第1-6页上的*[连接外接电话](#page-17-3)*) 您可将接入的语音呼叫转移到传真设备,但是无法将传真设备上的 呼叫转移到 DECT 电话。

#### 将电话呼叫转移到传真设备上

当您在远程 DECT 无绳电话上接听语音呼叫并要把它转移到传真设 备时,

- $1$  在远程无绳电话上按 DECT 激活语音代码  $\star$  8 1。
- $2$  传真设备振铃 (与当前 F/T 伪振铃相同), 设备显示 "PICK UP PHONE (拿起电话)"。
- 3 拿起听筒按免提拨号键。
- 呼叫转移到传真设备之前请勿从无绳电话上挂断呼叫。呼叫转 屬 移完成后,您将无法通过无绳电话听取或对话。如果在转移未 成功前挂断无绳电话,呼叫将丢失。

如果无人在传真设备上应答,伪振铃将在 30 秒后停止。在这种情 况下,您仍可以通过无绳电话与呼叫方对话。但是无法在传真设备 和无绳电话 (对讲系统) 进行对话。
#### 更改远程代码

远程代码可能会与某些电话系统不兼容。预设的传真接收代码为\*  $51.$  预设的电话应答代码为 # 51。预设的语音激活代码为  $\star$  81。

如果远程使用外接应答设备时经常断线,尝试使用数字键 0-9, 或 # 将传真接收代码、电话应答代码或语音激活代码 更改为其他的三位数代码。

- 1 按功能 / 设定键, 然后按数字 2,4。 <u>-------- ----</u>
- 2 按 ▲ 或 ▼ 键选择 ON (开) (或 OFF (关))。 然后按功能 / 设定键。
- 3 输入新的传真接收代码。 然后按功能 / 设定键。
- 4 输入新的电话应答代码。 然后按功能 / 设定键。
- 5 输入新的语音激活代码。 然后按功能 / 设定键。
- <span id="page-36-0"></span>6 按停止 / 退出键。

#### 从内存打印传真

即使已选择传真转发或传真存储 (按**功能 / 设定**键 , 然后按数字 8,1),当您在传真设备旁时,仍可从内存中打印传真。([请参见第](#page-61-0) 8-2 页上的[设置传真存储](#page-61-0))

1 按功能 / 设定键, 然后按数字 8,3。

<u>3.PRINT DOCUMENT</u>

- 2 然后按启动键。
- 3 打印完毕后, 按停止 / 退出键。

#### 轮询

轮询是指从其它传真设备检索传真的过程。您可使用本传真设备来 "轮询"其它设备,或允许某人轮询本传真设备。

参与轮询的任何一方都需要设置其传真设备以能够轮询。当对方轮 询传真设备以接收传真时,则由对方支付呼叫费用。当您轮询某个 传真设备以接收传真时,则由您支付呼叫费用。

某些传真设备不支持轮询功能。

#### 安全轮询

设置了轮询时,安全轮询可保护您及其他人的传真文档不致于落于 非相关人员手中。安全轮询必须在 Brother 传真设备之间使用时才 有效。任何轮询接收的传真必须输入一个轮询安全密码。

#### 设置轮询接收 (标准)

轮询接收是指呼叫另一台传真设备以接收传真文档。

1 按功能 / 设定键, 然后按数字 2,7。

<u>7. Polaine RX</u>

- 2 按▲或▼键选择 STANDARD (标准)。 然后按功能 / 设定键。
- 3 输入所要轮询的传真号码。 然后按启动键。

#### 设置有安全密码的轮询接收

应确保您及对方使用了相同的安全密码。

- 1 按功能 / 设定键, 然后按数字 2.7。
- $2$  按 ▲ 或 ▼ 选择 SECURE (安全)模式。 然后按功能 / 设定键。
- 3 输入一个四位数的安全密码。 此密码必须与被轮询传真设备的安全密码完全一致。
- 4 然后按功能 / 设定键。
- 5 输入所要轮询的传真号码。
- 6 然后按启动键。

#### 设置延时轮询接收

可设置您的传真设备在稍后的时间开始轮询接收传真。

- 1 按功能 / 设定键, 然后按数字 2.7。
- $2$  按 ▲ 或 ▼ 键洗择 TIMER (定时器)。 然后按功能 / 设定键。
- 3 屏幕上将提示您输入要开始轮询的时间。
- 4 输入要开始轮询的时间 (<sup>24</sup> 小时制)。 例如: 对 9:45 PM, 则输入 21:45。
- 5 然后按功能 / 设定键。
- $6$  输入所要轮询的传真号码。
- 7 然后按启动键。 在所输入的时间到达时,开始轮询呼叫。
- 如果您呼叫的其他传真设备未被设为轮询,您将收到以下 信息:POLLING FAILED。

■ 只能够设置一个延时轮询。

#### 连续轮询

本设备可一次从多个传真设备中连续轮询文档。在第 4 步中指定多 个目标号码进行轮询,轮询完毕后将打印连续轮询报告。

1 按功能 / 设定键, 然后按数字 2,7。

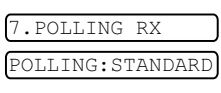

2 按▲或▼洗择 STANDARD(标 准), SECURE (安全)或TIMER (定时器)。

当屏幕上出现所需设置时, 按功能 / 设定键。

 $3$  如果选择了 STANDARD (标准), 则转到步骤 4。

- 如果选择了 SECURE (安全模式), 则请输入一个四位数密 码,然后按功能 / 设定键,再转到步骤 4。
- 如果未输入正确的密码, 您将收到以下信息: DISCONNECTED。
- 如果选择了 TIMER (定时器), 则请输入要开始轮询的时间 (24 小时制),然后按功能 / 设定键,再转到步骤 4。
- 4 可通过单键拨号、速拨号、检索或组拨号来指定轮询的传真设 备。例如, 对于单拨号 3 和速拨地址 09, 按单拨号键 3, 检索 /速拨键, # 和数字 09。([请参见第](#page-41-0) 6-1 页上的*如何拨号*)
- 5 然后按启动键。
- $6$  将依次轮询每个号码或组号码以接收文档。

## 电话服务

您的传真设备支持由某些电信局提供的来电显示服务。

#### 来电显示 (呼叫方身份验证)(不可用于一些地区)

来电显示是当电话振铃时,允许用户电话显示呼叫方电话号码的服 务。这是筛选呼叫最快速的方法。由于来电显示存储在设备的内存 中,因此您可以立即回复未接听的电话。除了标准来电显示功能以 外,您还可以选择一个来电显示,并拨打该号码。

■ 如果您想要使用来电显示服务,必须在电信局申请。 ■ 来电显示方式有 FSK 制式和 DTMF 制式。 本传真机的来电显示方式出厂默认为 FSK 制式。 您的来电显示方式是 FSK 制式,还是 DTMF 制式,请直接 向您所在的电信局询问。 如果您所在的电信局使用的是DTMF制式时,请按以下的方 法进行切换。无法正常显示时请向当地的电信局或兄弟公司 的服务热线询问。 以下情况不能正常显示来电显示: 1 没有向所在地的电信局申请来电显示功能。 2 传真机连接在内部交换机上或其他转换装置上。 3 部分地区因电信局的交换机问题或电话线路的问题可能造 成不能正常显示。

#### 来电显示功能优点

#### 对于商务用户

所有商务用户可以快速回复客户呼叫。

#### 对于家庭

家庭住宅用户可以在接听电话前通过显示的呼叫名称和号码避免接 听不必要的呼叫。

#### 设置方法

- 1 <sup>按</sup>功能 / 设定键, <sup>0</sup>,<sup>4</sup> 键。
- $2$  按▲或▼键洗择 FSK或 DTMF, 后按功能 / 设定键。

 $T<sub>D</sub>$ **TYPE** <u>4.Caller in the caller</u>

FSK

DTMF

#### 来电显示如何工作?

#### 当您的电话振铃时,来电显示出现在电话屏幕上。

当电话振铃时,屏幕显示呼叫方电话号码。如果呼叫方名称已经作 为速拨号或单拨号存储在您的设备中,将显示呼叫方名称。一旦拿 起听筒,来电显示消失。

- 如果显示 # UNAVAILABLE(超出服务区),表明来电来自 来电显示服务区域外。
	- 如果显示 # WITHHELD(主叫隐藏), 表明呼叫方故意隐藏 他 / 她的 ID。
	- 如果没有来电显示传输到您的传真设备。 PICK UP PHONE (拿起电话) 将持续显示。

#### 如果来电显示存储在设备内存中

设备内存最多可存储最近的 30 个来电显示信息,及其时间和日期。 存储第 31 个来电显示信息时将删除最旧的一个信息。

存储在内存中的来电显示信息可用于下列用途。

#### ■ 从内存中选择一个来电显示信息回复呼叫。

您可在滚动显示的来电显示中选择一个回复。([请参见第](#page-40-0)5-10页 上的[从内存中选择来电显示信息回复呼叫](#page-40-0))

#### ■ 打印来电显示列表。

您可以通过检查内存中的来电显示浏览呼叫。这一报告将列出 日期、时间、电话号码 (来电显示)以及来电类型 (注释)。

◎ 使用来电显示功能前, 请在振铃次数功能中设置大于 02 的振 **铃次数 (请参见第 5-2 页上的***[设置振铃次数](#page-32-0)***)。** 

有些 IP 电话线路,由于电信局之间的问题,不能正常显示全 部电话号码。

#### <span id="page-40-0"></span>从内存中选择来电显示信息回复呼叫

可以显示当前存储在内存中的来电显示,选择一个需要回复的号 码。回复是一个快捷的功能,使您的 Brother 传真设备能够将语音 / 传真呼叫回复给存储在内存中的来电显示的另一方。这一功能节约 了手动复制和回复该号码的时间。

- $1$  按功能 / 设定键, 然后按数字 0.3。
- $2$  按 ▲ 或 ▼ 键洗择 DISPLAY TD (显示 TD), 然后按功能 / 设定键。 <u>Discover</u>

最后呼叫的来电显示将出现在屏幕上。如果未存储任何 ID,蜂 鸣器将响起并且屏幕上显示 NO CALLER ID(无来电显示)。

- 3 按 ▲ 或 ▼ 键在存储于内存的来电显示滚动, 然后按功能 / 设 定键自动拨打来电显示号码。等待直到屏幕提示您按启动键。
- 4 然后按启动键。

**DIALLING** <u>Dialan diala</u>

TELEPHONE SERVICE

 $5$  如果想发送传真, 将原稿插入 自动进稿器。然后按**启动**键。

如果要取消回复 (例如:当您选择

了错误的来电显示信息),只需按**停止/退出**键然后再开始,来电显 示将不会丢失。

显示外地手机时,因电信局之间的问题不能自动在首位添加 "0"以表示外地手机。

#### 打印来电显示列表

1 按功能/设定键,然后按数字 0,3。

- 2 按 ▲ 或 ▼ 键选择 PRINT REPORT (打印报告), 然后按功 能 / 设定键。
- 3 按停止 / 退出键。

# 6 设置发送

## <span id="page-41-4"></span><span id="page-41-0"></span>如何拨号

可以使用下列任何一种方法进行拨号。

#### 手动拨号

按下电话号码或传真号码。

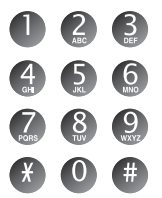

#### <span id="page-41-1"></span>单键拨号

按所要呼叫号码的单拨号键。

(请参见第 7-1 页上的存储单拨号码 / [存储垃圾传真或电话号码](#page-55-0)) 当您输入未存储的单拨号,屏幕将显示 NOT REGISTERED (未设 置)。

#### <span id="page-41-2"></span>速拨号

按**检索/速拨**键,接着按#键,然后再输入一个两位数的速拨号码。 (请参见第 7-2 页上的*存储速拨号码 / [存储垃圾传真或电话号码](#page-56-0)*)

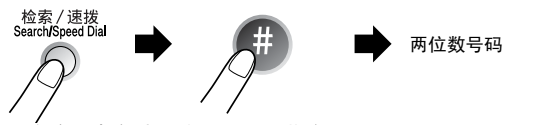

当您输入未存储的速拨号,屏幕将显示 NOT REGISTERED (未设 置)。

#### <span id="page-41-3"></span>检索

可检索已存储在内存中单拨号和速拨号内存中的名称。按检索/速拨 键和浏览键 (◀或▶)进行检索。

(请参见第7-1页上的*存储单拨号码/[存储垃圾传真或电话号码](#page-55-0)*[和第](#page-56-0) 7-2 页上的*存储速拨号码 / 存储垃圾传直或电话号码*》

要按字母顺序进行检索,可用拨号盘输入您所要查找名称的首 P 字母。

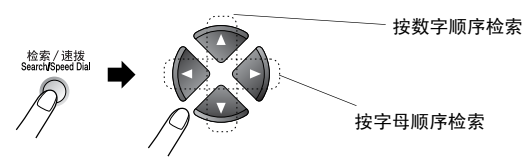

#### 传真重拨

如果手动发送传真时,线路正忙,则可按重拨 / 暂停键和启动键, 再次发送传真。如果想再次呼叫上一次拨打的号码,可直接按重拨 / 暂停键, 然后按启动键以节约时间。

重拨 / 暂停键仅在您从控制面板上拨叫时才有效。

如果设备正在自动发送一份传真,但线路正忙,则传真设备将自动 重拨三次 (每次间隔 5 分钟)。

### 如何传真

#### 自动传输

自动传输是发送传真最简单的一种方法。发送原稿的长度必须在 150 和 600 毫米之间,宽度在 148 和 216 毫米之间。

重要说明:请勿拿起听筒或按免提拨号键。

- 1 <sup>将</sup>原稿面向下以顶部先进入的方式插入自动进稿<sup>器</sup> (ADF)。
- 2 调整导纸板至原稿的宽度。

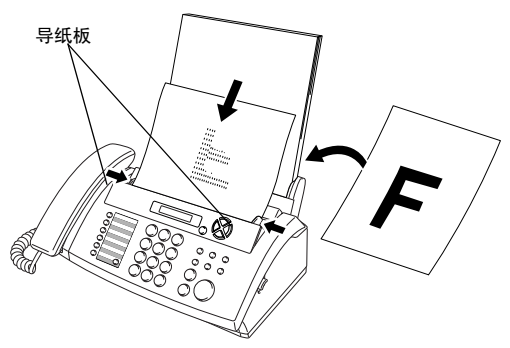

- 3 用单拨号、速拨号、检索或拨号盘输入传真号。[\(请参见第](#page-41-1) 6-1 页上的[单键拨号](#page-41-1)、[速拨号](#page-41-2) 和[检索](#page-41-3))
- 4 然后按启动键。
- 请勿使用卷曲、皱褶、折痕、裂开、有钉书钉、回形针、粘 Ϛ 有胶水或粘胶带的纸张。

请勿使用纸板、报纸或丝织品。

■ 提醒: 原稿如果是类似发票的薄纸或不符规格尺寸的纸张, 请把原稿夹在 "携带薄膜"中进行复印或发传真。以免发 生原稿夹纸而损坏原稿。

■ 如果出现进纸倾斜的问题, 请按**停止 / 退出**键, 退出原稿, 调整好进纸导纸板后重新进纸。 (如果原稿是薄纸或脆弱纸张,请直接打开上盖小心取出。 请把该原稿夹在 "携带薄膜"中进行复印或发传真。)

◎ 传真设备的自动进稿器最多可盛放 10 页原稿,进纸时,以每 次一张的方式进纸。使用自动进稿器时请使用标准 64 克 / 平方 米 -90 克 / 平方米的纸张,如果使用较重的纸张,请每次放入 一张纸以防止卡纸。

#### 手动传输

通过手动传输发送传真时,可听到拨号音、振铃声以及传真接收 音。

- 1 将原稿面朝下放到自动进稿器中。
- 2 拿起听筒或按免提拨号键,然后等待拨号音。
- 3 输入要呼叫的传真号码。(可使用拨号盘输入数字;可输入一 个单拨号或速拨号;或使用检索 / 速拨键进行呼叫。) [\(请参见第](#page-41-4) 6-1 页上的*如何拨号*)

SEND

SEND

NEXT<br>1. YES 2. NO <u>1.1992 2.NO</u>

- 4 当听到传真音后,按启动键。
- $5$  如果拿起了听筒, 请将其挂 断。

#### 通话结束时发送传真

每次通话结束时,在挂断电话之前还可给对方发送传真。

- 1 请求对方等待传真音 (哔哔声), 然后在挂断之前按启动键。
- 2 将原稿面朝下放到自动进稿器中。 然后按启动键。 屏幕显示:
- 3 放回电话听筒。

## 基本发送操作

#### 使用多种设置发送传真

当您发送一份传真时,可选择如对比度、分辨率、国际模式、延时 传真定时器、轮询传输或内存传输设置的任意组合。

在接受了每种设置后,屏幕将询问 您是否要进入更多设置:

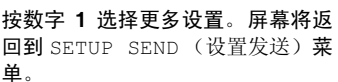

#### — 或 —

如果已完成了设置选择,则请按数字 2,并转到下一步。

#### 对比度

如果原稿颜色非常浅或非常深,则需要设定对比度。 选择 LIGHT (浅)使原稿更深。 选择 DARK (深)使原稿更浅。

- 将原稿面朝下放到自动进稿器中。
- 2 按功能 / 设定键, 然后按数字 3,3。

3.CONTRAST

- $3$  按  $\triangle$  或 ▼ 选择 AUTO (自动)、LIGHT(浅)或 DARK(深)。 然后按功能 / 设定键。
- 4 如果要选择更多设置,请按数 字1, 随后屏幕将返回到 SETUP SEND (设置发送)菜单。

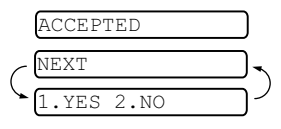

— 或 — 如果已完成了此页面的设置选 择,请按数字 2,并转到步骤 5。

- 5 输入传真号码。
- 6 按启动键发送传真。 传真设备开始扫描第一页。

#### 传真分辨率

当原稿在自动进稿器中,可使用分辨率键临时更改设置(仅对本次 传真)。重复按分辨率键, 直到屏幕上出现所需的设置。

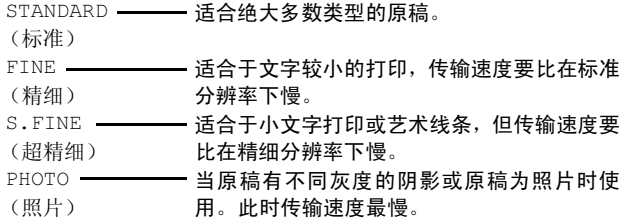

#### 多分辨率传输

使用此功能为发送的每一页传真选择单独的分辨率设置。如果您正 在发送包括照片和文本,或有些页面上字体小有些页面上字体大的 传真时,使用此功能。传真发送后,分辨率设置回到 STANDARD (标准)状态。

- 1 将原稿面朝下放到自动进稿器中。
- $2$  按功能 / 设定键, 然后按数字 3.4。
- 3 按 ▲ 或 ▼ 键洗择第一页传真的分辨率。 然后按功能 / 设定键。
- 4 传真的每一页都重复步骤 <sup>2</sup>。当 传真发送完毕后按停止 / 退出 键。屏幕显示:
- 5 如果要选择其他设置按数字1。 屏幕将返回到 SETUP SEND (设置发送)菜单。

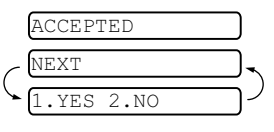

— 或 —

如果已完成了洗项设置,请按数字 2,然后转到 步骤 6。屏幕提示您输入想要呼叫的传真号码。

 $6$  输入传真号码, 按启动键。

#### 取消正在处理的传真作业

如果您要取消一个传直作业,当传直设备扫描、拨号或发送时,按 停止 / 退出键。

#### <span id="page-45-0"></span>取消预定的传真作业

取消内存中已存储或待处理的传真作业。

1 按功能/设定键,然后按数字 4。

4. CANCEL  $\overline{JOR}$ <u>4.Cancel Jose</u>

所有正在等待处理的作业都将显示在屏幕上。

2 如果有多个作业正等待处理,按▲或▼键洗择要取消的作业。 然后按功能 / 设定键。

#### — 或 —

如果只有一个待处理的作业,请转到步骤 3。

3 按数字 1 取消作业。

#### — 或 —

按数字 2 不取消作业而退出。 如果还要取消其它作业,请转到步骤 2。

4 按停止 / 退出键。

## 高级发送操作

#### 编制电子传真封页

可将传真封页发送至接收方的设备中。传真封页包含有存储在单拨 号或速拨号内存中的名称。如果正在手动拨号,则名称将留空。 传真封页显示了本机标志 ID 以及所发送传真的页数。如果将 COVERPG SETUP (封页设置)设为 ON (开) [\(请参见第](#page-47-0) 6-7 页上 的[用于所有传真的封页](#page-47-0)),页数将留空。

可在传真封页上选择要包含的备注。

- 1.COMMENT OFF (注释关)
- 2.PLEASE CALL (请呼叫)
- 3.URGENT (紧急)

4.CONFIDENTIAL (机密)

可输入两条自定义信息代替预置的备注,信息最长可达27个字符。 (请参见第 4-3 页上的*[输入文本](#page-29-0)*)

- 5. (用户定义)
- 6. (用户定义)

<sup>绝</sup>大多数的 SETUP SEND(设置发送)设置都是临时设置,因而对 于每一份发送的传真,您能够临时更改这些设置。但是,当设置传 真封页和传真封页备注时,则需要更改设备的默认设置以使其在发 送传真时可用。

#### 编制自己的注释

1 按功能 / 设定键, 然后按数字 3.2。 屏幕显示:

2.COVERPAGE NOTE

- $2 \# \triangle$  或 ▼ 键, 选择 5 或 6 以 自定义备注。 然后按功能 / 设定键。
- 3 使用拨号盘来输入自定义备注。 [\(请参见第](#page-29-0) 4-3 页上的*输入文本*)
- 4 然后按功能 / 设定键。 屏幕显示:
- 5 如果要选择其他设置按数字1。 屏幕将返回到 SETUP SEND (设置发送) 菜单。

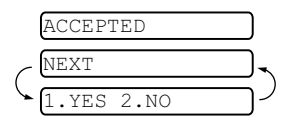

按数字 2 退出。

— 或 —

#### 仅用于下一份传真的封页

设置了本机标志 ID 后, 本功能才有效 ([请参见第](#page-28-0) 4-2 页上的*设置* [本机标志](#page-28-0) ID)。

若仅想为某一份特定传真发送传真封页,则此传真封页将包括原稿 的页数。

- 1 将原稿面朝下放到自动进稿器中。
- 2 按功能 / 设定键, 然后按数字 3, 1。 1.COVERED SETUPNE SETUPNE SETUPNE SETUPNE SETUPNE SETUPNE SETUPNE SETUPNE SETUPNE SETUPNE SETUPNE SETUPNE SET
- 3 屏幕显示; NEXT FAX ONLY (仅下一个传真), 按功能/设定键。
- $4$  按▲或▼键洗择 NEXT FAX:ON (下一传真:开)(或 NEXT FAX:OFF (下一传真: 关)), 然后按功能 / 设定键。
- $5$  按 ▲ 或 ▼ 键选择一个标准或自定义的备注。
- $6$  然后按功能 / 设定键。
- 7 输入表示当前所发传真页数的两位数。(输入00页码留空)如 果输入错误,可按◀键删除并重新输入页数。
- 8 然后按功能 / 设定键。
- $9$  如果要洗择其他设置按数字 1。屏幕将返回到 SETUP SEND (设置发送)菜单。

— 或 —

如果已完成选项设置,请按数字 2。

10 输入想要呼叫的传真号码, 然后按 启动键。

#### <span id="page-47-0"></span>用于所有传真的封页

继续操作前确保已经设置了本机标志 ID。若未设置本机标志 ID 则 此功能无效。(请参见第 4-2 页上的*[设置本机标志](#page-28-0) ID*) 可将设备设定为只要发送传真便发送传真封页。当使用此设置时, 传真上没有页数。

- 1 按功能 / 设定键, 然后按数字 3, 1。 1.COVERPG SETUP
- $2$  按 ▲ 或 ▼ 键选择 ON (开)(或 OFF(关))。(如果选择 ON (开),当您发送传真时将总是发送封页。)
- 3 然后按功能 / 设定键。
- 4 如果选择 ON (开), 按 ▲ 或 ▼ 键选择一个标准或自定义的 备注。
- $5$  当屏幕上出现所需的选项时, 按功能 / 设定键。屏幕显示:
- $6$  如果要选择其他设置按数字1。 屏幕将返回到 SETUP SEND (设置发送)菜单。

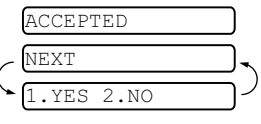

— 或 —

如果已完成了选项设置,请按数字 2 退出。

#### 使用已打印的传真封页

如果希望使用打印出的传真封页,添加手写内容,则可打印样页并 附加到传真上。

- 1 按功能 / 设定键, 然后按数字 3, 1。 1.COVERED SETUPNE SETUPNE SETUPNE SETUPNE SETUPNE SETUPNE SETUPNE SETUPNE SETUPNE SETUPNE SETUPNE SETUPNE SET
- $2$  按  $\triangle$  或 ▼ 键洗择 PRINT SAMPLE (打印样页)。 然后按功能 / 设定键。

#### 多址发送

使用存储在组、单拨号和速拨号内存中的号码,您可以在简单的几 个步骤中将传真自动 "多址发送"至最多 112 个不同的地址。 您必须将 MEMORY TX (内存发送)设置为 ON (开)或 NEXT FAX ONLY (仅下一传真)。

在多址发送结束之后,将会打印出一份多址发送报告,以便查看多 址发送结果。

- 1 将原稿面朝下放到自动进稿器中。
- 2 按功能 / 设定键,然后按数字 3.9 选择内存传输为 ON (开)。 [\(请参见第](#page-52-0) 6-12 页上的*内存发送*)
- 3 然后按功能 / 设定键。
- 4 输入单键拨号和速拨号 (逐个输入)、检索号码或已存储组号 码。
- 5 然后按启动键。传真设备将原稿存储在内存中,然后将其传输 至您输入的各个号码。如果线路正忙,您的设备将重拨。
- ◎◇ 传输过程中按**停止 / 退出**键取消当前的多址发送传真。
	- 如果要取消所有地址的发送, 按功能 / 设定键, 然后按数字 4。

(请参见第 6-5 页上的*[取消预定的传真作业](#page-45-0)*)

■ 如果要将内存发送恢复为关,多址发送完成后回到步骤 2, 选择 OFF (关)。

#### 国际模式

如果由于电话线路上的干扰而导致出现发送国际传真故障,我们推 荐您打开国际模式。在使用此功能发送了一份传真后,将自动关闭 此功能。

- 1 将原稿面朝下放到自动进稿器中。
- 2 按功能 / 设定键, 然后按数字 3,5。

<u>5.OVERseas mode</u>

- $3$  按 ▲ 或 ▼ 键洗择 ON (开) (或 OFF (关))。
- 然后按功能 / 设定键。
- $4$  如果要洗择其它设置,请按数字 1, 随后屏幕将返回到 SETUP SEND (设置发送) 菜单。

— 或 —

如果已完成了选项设置,请按数字 2,然后转到步骤 5。

- 5 输入正在呼叫的传真号码。
- 6 然后按启动键。

#### 呼叫预约

您可以发送一份传真,并让对方知道您想在传真传输完成后和他通 话。对方的传真设备在接收到电话呼叫后振铃,如果对方拿起听 筒,您的设备将振铃。如果要进行通话,拿起听筒。 如果将呼叫预约和回拨设置为 ON (开),您的设备将在对方无应答 时留下信息。 1 将原稿面朝下放到自动进稿器中。

2 按功能 / 设定键, 然后按数字 3,6。 6.CALL RESERVE

屏幕显示呼叫预约功能的当前设置。

- $3$  按 ▲ 或 ▼ 键选择 ON (开) (或 OFF (关))。 然后按功能 / 设定键。
- 4 如果将呼叫预约功能设置为 ON (开), 屏幕将显示回拨信息 的当前设置。 <sup>按</sup> ▲ <sup>或</sup> ▼ 键选择 ON (开)(或 OFF (关))。 然后按功能 / 设定键。
- $5$  如果要选择其他设置按数字 1。屏幕将返回到 SETUP SEND (设置发送)菜单。

— 或 —

如果已完成了洗项设置,请按数字 2, 然后转到步骤 6。

- $6$  输入传真号码, 按启动键。
- <sup>7</sup> 如果将呼叫预约功能设置为 ON(开),设备振铃时拿起听筒。
- 呼叫预约时无法使用自动重拨。呼叫预约无法与延迟传输或 轮询功能同时使用。如果要将回拨信息功能设置为 ON (开), 必须设置本机标志 ID。

#### 打印回拨信息样本

1 按功能 / 设定键, 然后按数字 3, 6。

6.CALL RESERVE

2 按 ▲ 或 ▼ 键选择 PRINT SAMPLE (打印样本)。 然后按功能 / 设定键。

#### 延时传真

根据数据的大小,您最多可存储 3 份传真并在随后的 24 小时内将 其发送出去。

- 1 将原稿面朝下放到自动进稿器中。
- 2 按功能 / 设定键, 然后按数字 7.DELAYED FAX 7.DELAYED FAX 3, 7。
- 3 输入想要发送传真的时间 (<sup>24</sup> 小时制)。 然后按功能 / 设定键。 (例如:输入 19:45,表示晚上 7 点 45 分)

4 如果要将原稿留在自动进稿器 中, 按数字 1。 — 或 — 1.DOC 2.MEMORY

按数字 2 将原稿扫描至内存中。

 $5$  如果要选择其它设置,请按数字 1, 随后屏幕将返回到 SETUP SEND (设置发送)菜单。

— 或 —

如果已完成了选项设置,请按数字 2,然后转到步骤 6。

- 6 输入传真号码。
- 7 然后按启动键。传真设备将在您输入的发送传真的时间将传真 发送出去。
- ■ 可扫描至内存中的页数由每页文档上的打印数据多少决 定。
	- 如果在步骤 4 中按数字 2, 扫描过的原稿数据将存储在内存 中,直到使用取消作业菜单设置将其从内存中删除。

#### 设置轮询发送 (标准)

轮询发送是指设置好传真设备上的原稿以等待其它传真设备从本传 真设备上检索原稿。

- 1 将原稿面朝下放到自动进稿器中。
- 2 按功能 / 设定键, 然后按数字 3, 8。

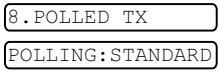

 $3$  按 ▲ 或 ▼ 键洗择 STANDARD (标准)。

然后按功能 / 设定键。

4 如果要将原稿留在自动进稿器 中,按数字 1。

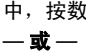

1.DOC 2.MEMORY

按数字 2 将原稿扫描至内存中。

 $5$  如果要选择其它设置,请按数字 1, 随后屏幕将返回到 SETUP SEND (设置发送)菜单。

— 或 —

如果已完成了选项设置,请按数字 2,然后转到步骤 6。

- 6 然后按启动键。
- 如果在步骤 4 中按数字 1,原稿则留在自动进稿器中直到传 P 真设备被轮询。如果在开始轮询发送前,您必须使用传真 设备,可以 "中断"设备以发送另一份传真 [\(请参见第](#page-53-0) 6-13页上的*[中断延时传真和轮询传输作业](#page-53-0)*)。自动进稿器中 的原稿只能被轮询一次。
	- 若已在步骤 4 中按数字 2, 原稿将被存储并可从另一台传真 设备轮询,直到您使用取消作业菜单设置删除了内存中的 传真作业。

#### 设置有安全密码的轮询发送

当选择了 POLLING: SECURE (轮询: 安全模式)时, 则任何人想 要轮询设备时都必须输入轮询安全密码。

- 1 将原稿面朝下放到自动进稿器中。
- 2 按功能 / 设定键, 然后按数字 3, 8。 <u>8.POLLED TX</u>
- 3 按▲或▼键选择 SECURE(安全模式),然后按功能/设定键。<br>4 输入四位数率码 然后控功能 / 设定键
- 输入四位数密码,然后按功能 / 设定键。
- $5$  如果要扫描正在被轮询的原稿,按数字1选择 DOC (文档)。 — 或 —

按数字 <sup>2</sup> 选择 MEMORY(内存) 将原稿扫描至内存中。

<u>1. Doc 2. Memory 2</u>

 $6$  如果要选择其他设置按数字 1。屏幕将返回到 SETUP SEND (设置发送)菜单。

— 或 —

如果已完成了洗项设置,请按数字 2,然后转到步骤 7。 7 按启动键等待传真被轮询。

#### 安全轮询

传真设备设置了轮询时,安全轮询可保护您及其他人的传真文档不 致于 "落于非相关人员手中"。安全轮询必须在 Brother 传真设备 之间使用时才有效。轮询文档时,必须在传真设备上输入四位数的 ID 号码。

■ 某些传真设备不支持轮询功能。

#### <span id="page-52-0"></span>内存发送

将传真扫描至内存,扫描完毕后将自动发送传真。这样,在扫描完 毕后,不必等待发送过程完毕,就可取回原稿。

- 1 将原稿面朝下放到自动进稿器中。
- 2 按功能 / 设定键, 然后按数字 3, 9。
- 3 如果要更改默认设置, 请按 ▲ <sup>或</sup> ▼ 键选择 ON(开)(或 OFF (关))。

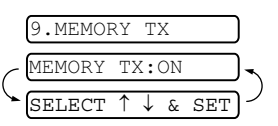

然后按功能 / 设定键。

请转到步骤 5。

— 或 —

如果仅用于下一份传真,请按 ▲ <sup>或</sup> ▼ 键选择 NEXT FAX ONLY (仅对于下一传真)。

#### 然后按功能 / 设定键。

4 如果仅用于下一个传真, 请按 ▲ 或 ▼ 键洗择 ON (开) (或  $OFF ($ 关))。

然后按功能 / 设定键。

 $5$  按数字 1 选择更多设置。屏幕将返回到 SETUP SEND (设置 发送)菜单。

— 或 —

如果已完成了选项设置,请按数字 2,然后转到步骤 6:

 $6$  输入传真号码, 按**启动**键。

#### 内存不足信息

在扫描传真的第一页时,如果屏幕上显示出 OUT OF MEMORY (内 存不足)的信息,请按停止 / 退出键, 取消扫描操作。扫描随后的 页面时,如果屏幕上显示 OUT OF MEMORY (内存不足)的信息, 则可以按启动键发送已扫描到内存中的页面,或按停止 / 退出键, 取消操作。

**《少如果您发送的传真太大或太复杂,也许 OUT OF MEMORY (内**) 存不足)错误将不断出现。如果这样,将内存发送设置为 OFF (关)。

#### <span id="page-53-0"></span>中断延时传真和轮询传输作业

当传真处于定时发送或轮询发送状态时,可使用本功能进行传真发 送和复印。但是,无法使用自动重拨或菜单模式。

1 按功能/设定键,然后按数字5。

5. INTERRIIPT <u>5.International</u>

- $2$  等待  $2$  秒钟, 然后取走自动讲 稿器内原稿。
- 3 现在将您想要发送的原稿插入自动进稿器。
- 4 在输入想要发送传真的号码,按启动键。
- $5\,$  发送完毕后,将原稿放回自动讲稿器。
- $6$  按功能 / 设定键, 然后按数字 5 恢复延时传真或轮询发送。
- ◎◇ 如果使用内存设置延迟传真或轮询发送 (即您已经将原稿扫描 至设备内存并准备从内存发送),无须中断作业就可发送传真 或进行复印。

#### 发送锁定系统

发送锁定功能可防止用户未经允许使用传真设备。当将发送锁定功 能设置为 ON (开)时, 可使用下述功能:

- 接收传真
- 应答呼叫
- 传真转发 (如果已经将传真转发设置为 ON (开)。)

■ 远程检索 (如果已经将传真存储设置为 ON (开)。)

当将发送锁定功能设置为 ON (开)时, 不可使用下述功能:

- 发送传真
- 复印

此时您将不能够继续预定延时传真或轮询作业。但是,将发送 屬 锁定功能设置为 ON (开)时, 任何已预先设定的延时传真不 会丢失,仍会被发送出去。

如果您将发送锁定设置为开前已经选择了传真转发或传真存 储(按功能/设定键,然后按数字 8.1),传真转发和远程检索 将继续进行。

要打印内存中的传真,请将发送锁定设置为 OFF (关)。

#### 设置密码

如果您忘记了发送锁定密码,请向 Brother 经销商或 Brother 公司寻求帮助。

- 1 按功能 / 设定键, 然后按数字 0, 1。
- 2 输入一个四位数的密码。 然后按功能 / 设定键。
- 3 如果液晶显示屏显示 VERIFY:---- (验证: ----), 请重 新输入密码。 然后按功能 / 设定键。

#### 更改发送锁定密码

- $1$  按功能 / 设定键, 然后按数字 0.1。
- $2$  按  $\triangle$  或 ▼ 键选择 SET PASSWORD (设置密码)。 然后按功能 / 设定键。
- 3 输入当前四位数的密码。 然后按功能 / 设定键。
- 4 输入新的四位数密码。 然后按功能 / 设定键。
- 5 如果液晶显示屏显示 VERIFY:---- (验证: ----), 请重 新输入密码。

然后按功能 / 设定键。

#### 打开发送锁定

- $1$  按功能 / 设定键, 然后按数字 0.1。
- $2$  按  $\triangle$  或 ▼ 键选择 SET TX LOCK (设置发送锁定)。 然后按功能 / 设定键。
- 3 输入一个已设置的四位数的密码。 然后按功能 / 设定键。 设备脱机并且屏幕显示: TX LOCK MODE (发送锁定模式)。

#### 关闭发送锁定

- 1 然后按功能 / 设定键。
- 2 输入一个已设置的四位数的密码。
	- 然后按功能 / 设定键。

发送锁定自动关闭。

- 如果输入了错误的密码,屏幕将显示:
	- WRONG PASSWORD(密码错误)并且保持脱机状态。设备将<br>保持左发送锁定状态下,直到输入正确的设置密码 保持在发送锁定状态下,直到输入正确的设置密码。

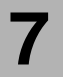

## 7 速拨号和拨号选项

## 存储号码以便轻松拨号

可为本传真设备设置以下类型的轻松拨号:单拨号、速拨以及用于 **多址发送传真的组拨号。拨打某一个速拨号码时, 如果已存储此名** 称屏幕将显示其的名称或号码。

如果您使用了当地电信局提供的来电显示服务,您能在单拨和速拨 位置设置号码,用来防垃圾传真或电话。

即使停电,保存在内存中的速拨号码也不会丢失。

#### <span id="page-55-1"></span><span id="page-55-0"></span>存储单拨号码 / 存储垃圾传真或电话号码

本传真设备有单拨号键,可在此存储传真和电话号码以便自动拨 号。(请参见第 7-4 页上的*[免提拨号](#page-58-0)*)单拨号键位于控制面板的左 侧。

<mark>《</mark>《如果想存储垃圾号码,您必须在步骤 6 中将

- 1 按功能 / 设定键, 然后按数字 6,1。 ANTI JUNK(防垃圾)设置为 ON (开)。<br>按**功能/设定**键,然后按数字 [1.ONE-TOUCH DIAL] 1.ONE-TOUCH DIALOG DE L'ARCHE
- 2 按想要存储号码的单拨号键。
- 3 输入号码 (最多 <sup>20</sup> 个数字)。 然后按功能 / 设定键。
- **◎◇**如果想要在拨号顺序中插入暂停 (例如: 要访问外线),输入 数字时按重拨 / 暂停键。拨打号码时, 每按一次重拨 / 暂停键 可插入一个 3.5 秒的暂停,屏幕上将显示"-"。
- 4 使用拨号盘输入名称(最多15 个字符)。  $\frac{1}{\sqrt{1-\frac{1}{2}}\sqrt{1-\frac{1}{2}}\left(\frac{1}{2}-\frac{1}{2}\right)}$

然后按功能 / 设定键。可使用图表帮助您输入字符。([请参见](#page-29-0) 第 4-3 页上的[输入文本](#page-29-0))

— 或 —

按功能/设定键存储没有名称的号码。

 $5$  按 ▲ 或 ▼ 键选择号码类型,然后按功能 / 设定键。

FAX 仅传真号码

TEL 电话 (语音)号码

FAX/TEL 传真和电话 (语音)号码

 $6$  按 ▲ 或 ▼ 键进行选择将 ANTI JUNK (防垃圾)功能设置为 ON (开)(或 OFF (关))。

◎ 如果您将 ANTI JUNK (防垃圾)设置为 ON (开),这些设置 的垃圾传真或电话号码将被设备拒绝接收。

7 回到步骤 <sup>2</sup> 存储其他单拨号码。

— 或 —

#### 按停止 / 退出键退出。

#### <span id="page-56-1"></span><span id="page-56-0"></span>存储速拨号码 / 存储垃圾传真或电话号码 可存储速拨号码,存储之后,只需按几个键便可快速拨号(按检索 1速拨键,再按 # 键,接着输入一个两位数号码,然后按启动键)。 本传真设备能存储 100 个速拨号码。 1 按功能 / 设定键, 然后按数字 6, 2。 2 使用拨号盘输入两位数的速拨 号码 (00-99)。 (例如:按数字 0 5) 然后按功能 / 设定键。 3 输入电话号码或传真号码 (最多 <sup>20</sup> 位数字)。 然后按功能 / 设定键。 4 使用拨号盘输入名称 (最多 15 个字符)。 然后按功能 / 设定键。 (可使用第 [4-3](#page-29-0) 页上的输入文本) — 或 — 按功能/设定键存储没有名称的号码。 5 按▲ 或▼键选择数字类型,然后按功能/设定键。 B如果想存储垃圾号码,您必须在步骤 6 中将 ANTI JUNK (防 垃圾)设置为 ON (开)。 FAX 仅传真号码 TEL 电话 (语音)号码 FAX/TEL 传真和电话 (语音)号码 2<u>.SPEED-DIAL</u>  $=$ <u>ENTER & SET</u> NAME:

- $6$  按 ▲ 或 ▼ 键讲行洗择将 ANTI JUNK (防垃圾) 功能设置为 ON (开)(或 OFF (关))。
- 7 <sup>转</sup>到步骤 <sup>2</sup> 存储其他的速拨号码。 — 或 —

按停止 / 退出键。

#### 更改单拨号码和速拨号码

如果试图在已存储了号码的位置来存储单拨号码或速拨号码,则屏 幕将显示当前已存储在此位置上的名称 (或号码),并提示您进行 以下操作:

1 按数字 1 更改存储的号码。

— 或 —

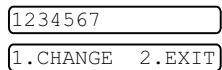

按数字2不做任何更改而退出。

如何更改存储的号码或名称:

- 如果想更改字符, 用◀或▶键将光标移至需要更改的字符 下面,然后键入字符即可。
- 如果想要删除整个号码或名称, 把光标移至第一个数字或 字符下面,按**停止 / 退出**键。光标上方和右侧的字符都将被 删除。
- 2 输入一个新号码。
	- 然后按功能 / 设定键。
- 3 请按照存储单拨号码或速拨号码中的从步骤 <sup>4</sup> <sup>开</sup>始的说明进行 操作。

#### 设置多址发送组

使用可存储在单拨键地址的组拨号,可只按单拨键和启动键将同-传真发送给多个传真号码。

首先,需要将传真号码存储为单拨号码或速拨号码。然后,可将它 们存入到一个组,每个组使用一个单拨键。最多可以有四个小组或 每个大组最多可指定 111 个号码。

(请参见第 7-1 页上的存储单拨号码 / [存储垃圾传真或电话号码](#page-55-1) [和](#page-56-1) 第 7-2 页上的存储速拨号码 / [存储垃圾传真或电话号码](#page-56-1))

- 1 按功能 / 设定键, 然后按数字 6, 3。 3.SETUP GROUPS
- 2 选择要存储号码的单拨键。(例如:按单拨键 2 存储一个组) 选择未用于存储号码的 "单拨键"。
- 3 使用拨号盘输入组号码 (1-4), 然后按功能 / 设定 键。 (例如:要输入组 1,请按数字 1)

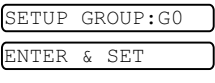

如果组内包括单拨号码和速拨号码,按下列步骤按键。例如: 对 单拨键 3,请按单拨键 **3**。对于速拨地址 09,按**检索 / 速拨**键, 然后按拨号盘上的数字 0, 9。

屏幕上显示 \* 03, #09。

- <u>Good: 03#09</u>
- 4 要接受此组号码,请按功能/设 定键。
- $5$  使用拨号盘输入组名称, 然后 按功能 / 设定键。 (例如: NEW CLIENTS)

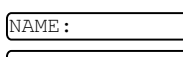

ENTER & SET

- [\(请参见第](#page-29-0) 4-3 页上的输入文 [本](#page-29-0))
- 6 按停止 / 退出键。

可打印出一份包含所有单拨号码和速拨号码的列表。组号码 码标有 "GROUP (组)"。 [\(请参见第](#page-66-0) 9-2 页上的*打印报告*)

#### 拨号选项

可通过手动拨号或使用检索,选择存储在单拨号和速拨号内存中的 名称,传真设备即可与其进行语音通话。可使用听筒打电话。 当拨叫一个速拨号码时,屏幕上将显示已存储的名称,如果没有存 储名称,则仅显示已存储的传真号码。

#### 手动拨号

手动拨号就是简单地按下电话号码的所有数字。

- 1 拿起电话听筒。
- $2$  当听到拨号音时,使用拨号盘拨打电话。
- $3$  要挂断电话,放回电话听筒即可。

#### <span id="page-58-0"></span>免提拨号

- 1 使用拨号盘或速拨键拨打号码。 屏幕上将显示您拨打的号码或显示已存储用于单拨号或速拨 的名称。
- 2 按启动键,当听到监控器的扬声器应答呼叫时拿起电话听筒。 (如果在拿起电话听筒前按了**免提拨号**键,呼叫将被中断。放 回电话听筒结束来电)

#### 单拨号

- 1 拿起电话听筒。
- $2$  听到拨号音后, 按您想拨打的单拨号码。
- 3 要挂断语音呼叫, 放回电话听筒即可。
- ◎◇ 如果使用了还未存储号码的单拨键, 您将会听到警告音, 屏幕 将显示 NOT REGISTERED (未设置)。2 秒钟后, 屏幕恢复 正常。

如果正在发送传真,按单拨键后,再按启动键。如果拿起了电 话听筒, 当传真机发出传真音后, 按**启动**键

#### 速拨

- 1 拿起电话听筒。
- 2 听到拨号音后,按检索/速拨键,再按#键,然后按两位数的 速拨号码。
- 3 要挂断语音呼叫,放回电话听筒即可。

∥如果正在发送传真,输入速拨号码后,按**启动**键。如果拿起了 ◎<mark>◇ <del>30本正在久公され、物へとなって…</del><br>◎◇ 电话听筒,当传真机发出传真音后,按**启动**键。</mark>

#### 检索

可检索已存储在单拨号和速拨号内存中的名称。[\(请参见第](#page-55-1) 7-1 页 上的存储单拨号码 / [存储垃圾传真或电话号码](#page-55-1) 和第 7-2 [页上的](#page-56-1)存储 速拨号码 / [存储垃圾传真或电话号码](#page-56-1) .)

- 1 拿起电话听筒。
- 2 按保留键,然后使用拨号盘输入要检索的名称的首字母。
- 3 按◀或▶键在按字母顺序排列的名称中检索。
- 4 当屏幕显示了您想要呼叫的名称,按启动键开始拨号。
- $5$  要挂断电话,放回电话听筒即可。

#### 暂停

按**重拨 / 暂停**键可在拨打的号码间插入一个 3.5 秒钟的暂停。如果 正在拨打国际长途,可根据需要,按重拨 / 暂停键多次以延长暂停 时间。

#### 保留

- 1 按保留键以保留电话呼叫。
- 2 可在不切断电话的情况下放下听筒。

3 拿起传真设备的电话听筒解除呼叫的保留状态。

如果还没有拿起电话听筒或按查找 / 静音键, 此键将只能用做检索 键。

#### 重拨 (电话)

如果您呼叫对方而线路正忙,可按**重拨 / 暂停**键重拨此号码。

- 1 拿起电话听筒。
- 2 按重拨 / 暂停键。
- $3$  要挂断电话,放回电话听筒即可。

#### 重拨 (传真)

如果手动发送传真时,线路正忙,则可按**重拨 / 暂停**键,再次发送 传真。任何时候您想要重拨上次拨打的号码时,只要按重拨 / 暂停 键便可节省时间。

如果正在自动发送一份传真,但线路正忙,则传真设备将自动重拨 三次 (每次间隔 5 分钟)。

#### 音频或脉冲

如果您使用的是脉冲拨号服务,但需要发送音频信号(如向电话银 行发送数据),则请执行以下操作步骤; 如果您使用的是双音频服 务,则无需此功能来发送音频信号。

- 1 拿起电话听筒。
- 2 按 # 键。之后, 任何拨打的数字将作为音频信号被发送出去。
- 3 当挂起电话之后,传真设备便返回到脉冲拨叫服务状态。

## 8 远程传真选项

## 传真转发

## 设置传真转发

选择传真转发后,传真设备将会把接收到的传真存储到内存中。传 真设备将拨打已设定的传真号码,然后转发传真。

- 1 按功能 / 设定键, 然后按数字 8, 1。 1.FORWARD/STORE
- 2 按 ▲ 或 ▼ 键洗择 FAX FORWARD (传真转发)。 然后按 功能 / 设定键。
- 3 输入转发号码 (最多 <sup>20</sup> 个数字)。 然后按功能 / 设定键。
- 4 按 ▲ 或 ▼ 键洗择 BACKUP PRINT:ON (备份打印:开) <sup>或</sup> BACKUP PRINT:OFF (备 份打印:关)。 然后按功能 / 设定键。

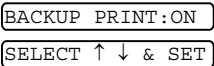

- 如果选择了 BACKUP PRINT:ON (备份打印:开),传真设 备将打印存储的传真,所有当传真转发时即使断电也可以 有份复件。
	- 如果选择了 BACKUP PRINT:OFF (备份打印:关),停电 时内存中的数据可能会丢失。

屏幕将提示您输入要转发传真的传真号码。

5 按停止 / 退出键。

## <span id="page-61-0"></span>设置传真存储

如果选择了传真存储后,传真设备将会把接收到的传真存储到内存 中。可以使用远程检索命令从其他位置检索传真信息。

- 1 按功能 / 设定键,然后按数字 8, 1。 1.FORWARD/STORE
- $2$  按 ▲ 或 ▼ 键洗择 FAX STORAGE (传直存储)。 然后按功能 / 设定键。
- 3 按停止 / 退出键。

◎◇ 如果设置了传真存储, 将在传真设备上自动打印接收传真的备 份复件。

#### 关闭远程传真选项

如果将 FORWARD/STORE (转发 / 存储)设定为 OFF (关) 并且 传真设备内存中有传真,液晶显示屏将给您两个选项:

■ 如果按数字1,所有未打印的传真将被打印并在设置关闭前删除。 如果备份传真件已经被打印,那么不会再次打印。

■ 如果按数字 2, 不删除内存日不更改设置。

#### 设置远程访问密码

当您不在传真设备旁边时,可通过远程访问密码来执行远程检索功 能。在使用远程访问和远程检索功能之前,需要先设置远程访问密 码。默认远程访问密码为未激活代码 (--- \* )。

- 1 按功能 / 设定键, 然后按数字 8,2。 2.REMOTE ACCESS
- 2 使用数字 0--9, 输入一个三位数的密码。 然后按**功能 / 设定**键。 (预设的" \* " 不能被更改)

② 请勿使用与传真接收代码 ( ★51 )或电话应答代码 (#51)或 激活语音代码 (  $*$  81 )相同的代码。( 请参见第 5-5 页上的 $\cal{N}$ 分 [机电话上操作](#page-35-0))

3 按停止 / 退出键。

◎ 可在任何时候通过输入新密码来更改先前的远程访问密码。 如果想要保持未激活远程访问密码,可在步骤 2 中按**停止 / 退** 出键以便恢复未激活设置 (--- \*)。

## 远程检索

您可使用任意双音频电话机和传真设备呼叫本传真设备,然后使用 远程访问密码和远程命令检索传真。请确保已将本说明书最后一页 上的远程检索访问卡剪下,并随身携带此卡。

#### 使用远程访问密码

- 1 使用双音频电话机或其他传真设备拨打本设备的传真号码。
- 2 当传真设备应答时,请立即输入您的远程访问密码(一个三位 数, 并按 \* 键结束)。
- 3 传真设备将发出是否已接收到传真的信号:

#### 1 声长哗音 — 有传真 无哔音 — 没有传真

- 4 传真设备发出两短声 (哔哔),提示您输入一个命令。如果等 待时间超过了 30 秒但还未输入任何命令,则传真设备将自动 挂断。如果输入了无效命令,则传真设备将会发出三声警告 (哔哔哔)。
- 5 当操作完成后,按数字 90 以复位传真设备。
- 6 挂断。

#### 远程命令

当远离传真设备时,可通过使用下述命令来进行远程访问。当呼叫 传真设备,并输入了远程访问密码(一个三位数,并按\*结束) 后,系统将会发出两声短促的哔哔声,此时就应当输入远程命令。

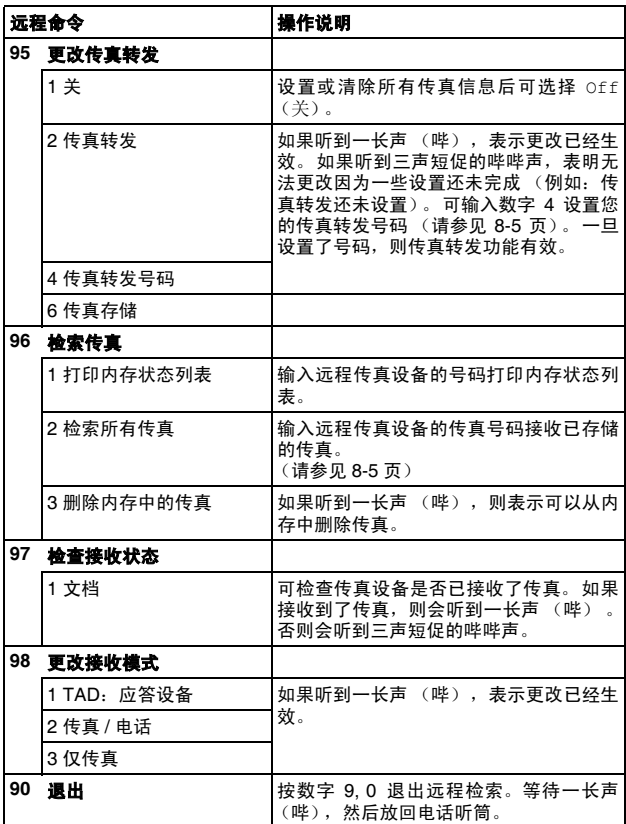

#### <span id="page-64-1"></span>检索传真

- 1 拨打本设备的传真号码。
- 2 当传真设备应答时,请立即输入您的远程访问密码(一个三位 数,并按 键结束)。如果听到一长声(哔),则表示有传真。
- $3$  一旦听到两声短促的哔哔声,请使用拨号盘按数字 9.6,2。
- 4 等待设备发出长的哔声,然后用拨号盘输入要接收传真的远程 传真设备的传真号码 (至多 20 个数字),并按 ## 键结束。

不得使用 和 # 作为拨叫号码。但是,如果要存储一个暂停, 屬 可按 # 键。

5 在听到传真设备发出哔哔声后挂起电话。传真设备将呼叫远程 传真设备并发送传真,远程传真设备则打印出您发送的传真。

#### <span id="page-64-0"></span>更改传真转发号码

可使用其他双音频电话或传真设备更改本传真设备预先存储的传真 转发号码的默认设置。

- 1 拨打本设备的传真号码。
- $2$  当传真设备应答时,请立即输入您的远程访问密码(一个三位 数, 并按 \* 键结束)。如果听到一长声 (哔), 则表示有传真。
- $3$  如果听到两声短促的哔哔声,请使用拨号盘按数字 9,5,4。
- 4 等待设备发出长的哔声,然后用拨号盘输入传真要转发到的远 程传真设备的新传真号码(至多 20 个数字),并按 ## 键结束。
- ◎ 不得使用★和 # 作为拨叫号码。但是,如果要存储一个暂停,<br>◎ 可均 # 结 可按 # 键。
- 5 听到传真设备发出哔哔声后挂起电话。

## 打印报告

## 传真设置和激活

本传真设备在发送每份传真后都能打印一份传输报告。同样,它也 能以指定的时间间隔打印发送和接收传真日志。

#### 自定义传输验证报告

可使用传输报告来对发送的传真进行确认。本报告列出了发送日期 和时间以及传真是否发送成功 (OK) 的信息。如果选择了 ON (开), 则所发送的每一份传真都会打印在此份报告上。

《《将此功能设置为 OFF (关)时,仅在出现传输错误 (NG) 时打 印报告。

- 1 按功能 / 设定键, 然后按数字 7, 1。 1. <u>1. Mil. 1. Mil. 1. Mil. 1. Mil. 1. Mil. 1. Mil. 1. Mil. 1. Mil. 1. Mil. 1. Mil. 1. Mil. 1. Mil. 1. Mil. 1. </u>
	-
- $2$  按  $\triangle$  或 ▼ 键选择 ON (开)(或 OFF (关))。 然后按功能 / 设定键。
- 3 按停止 / 退出键。

#### 设置日志周期

可以指定一个时间间隔(每 30 份传真, 6、12 或 24 小时, 2 或 7 天)来设置传真设备打印报告的时间周期。如果将日志周期设定为 OFF (关), 则请执行以下操作步骤, 然后便可按下一页所述步骤 来打印报告。

默认设置是 OFF (关)。<br>**1 块功能 / 设定**键

按功能 / 设定键, 然后按数字 7,2。

<u>2.Journal period</u>

- $2 \text{ }\overset{\bullet}{\mathcal{B}} \triangleq \mathcal{B} \blacktriangledown \mathcal{B}$ 键选择日志周期。
- 3 然后按功能 / 设定键。 (如果选择了 7 天,则屏幕将提示您选择倒计时开始的日期) 4 按 24 小时制输入开始打印的时间。
- 然后按功能 / 设定键。 (例如: 对于 7:45 PM, 则输入 19:45)
- $5$  按停止 / 退出键。
- 如果将时间间隔设置为 6、12 或 24 小时, 2 或 7 天, 则传真 设备将在所选定的时间打印报告,然后从内存中清除所有作 业。如果传真设备的内存在选定时间到来之前便已存满了 30 份作业,则传真设备将提前打印出日志,然后从内存中清除所 有作业。如果在设备自动打印报告之前需要一份额外的报告, 则可打印此报告而无需从内存中清除所有作业。

### <span id="page-66-0"></span>打印报告

可以打印以下各种报告:

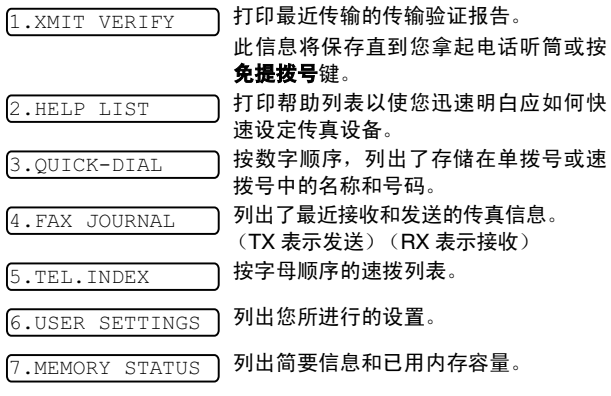

## 如何打印报告

1 确保自动进稿器内无原稿。

2 按复印 / 报告键,然后输入您想打印的报告的号码(参见以上 <sup>列</sup>表)。例如:按数字 <sup>6</sup> 打印 USER SETTINGS(用户设置)。

# 10 复印

## 将传真设备用作复印机

可将传真设备用做复印机。复印前确保纸盒内始终有纸。

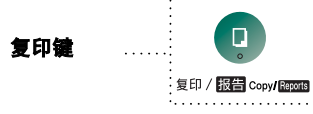

当传真设备复印时,接入的传真不能接收到纸上或内存中。

## 复印操作

只需按一个键就能进行没有缩小、放大或排序操作的单份复印。传 真设备不可扫描纸张边缘 4 毫米的区域。

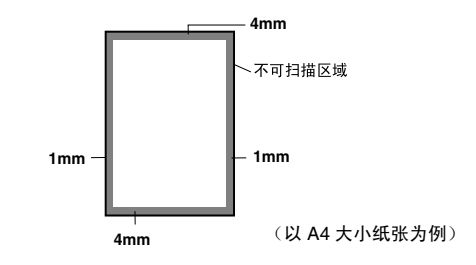

#### 单张复印

1 将原稿面朝下放到自动进稿器中。

2 按复印/报告键两次。 要取消复印,可按**停止 / 退出**键。 正在复印时,请勿抽拉纸张。

<sup>单</sup>张复印的默认分辨率<sup>为</sup> S.FINE (超精细)。复印照片时, 请使用分辨率键将分辨率设为 PHOTO (照片)。

#### 复印选项:单张或多份复印、排序 / 堆叠、缩小 / 放大

可选择附加的复印选项。首先,可选择复印份数。此外,还可选择 多份复印件是否需要堆叠(首先是第一页的所有复印件,其次是第 二页,以次类推)或排序 (自动分页)。最后,可选择放大或缩小 比率。可将纸盒选为 AUTO (自动)使复印件自动缩小适合纸张<sup>大</sup> 小。要以固定的比率缩小复印件,选择 93%、87%、75% <sup>或</sup> 50%。 或,要放大复印件,选择 150%、 125% <sup>或</sup> 120%。要以原稿大小 复印原稿,选择 100%。<br>1 烙原稿面朝下放到

- 将原稿面朝下放到自动进稿器中。
- 2 按复印 / 报告键。
- 3 输入想复印的份数 (1-99)。 要立刻开始复印,按复印 / 报告 键。

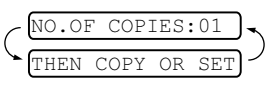

如果要洗择其他复印洗项, 例如 SORT (排序) , ELG/RDC (放大或缩小),请按功能/设定键。

4 按 ▲ 或 ▼ 键选择 SORT (排序)或 STACK (堆叠)。<br> *如果不进行放大或缩小设置而立刻开始复印*, 按复印/报告键。

要缩小或放大图像,按功能 / 设定键。

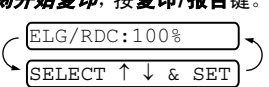

- 5 按 ▲ 或 ▼ 键选择放大或缩小 比率。
- $6$  按复印 / 报告键。
- 如果进行多份复印,在扫描第一页时出现 OUT OF MEMORY (内存不足)信息,按**停止 / 退出**键取消作业。然后进行单张 复印。如果选择了 SORT (排序),在扫描随后的页面时出现 OUT OF MEMORY (内存不足)信息, 按复印/报告键复印已 扫描到内存中的页面或按**停止 / 退出**键取消作业。要使用更少 的内存重新复印,按复印/报告键堆叠复印件。
- 对于多份复印或缩小和放大复印,默认分辨率<sup>为</sup> FINE (精 纲)。使用分辨率键将小的打印件或艺术作品的分辨率设定为 S.FINE(超精细), 将照片的分辨率设定为 PHOTO(照片)。 S.FINE (超精细)和 PHOTO (照片) 分辨率比 FINE (精 细)模式需要占用更多内存。

# 11 重要信息

## 重要信息

#### 重要安全说明

- 1 仔细阅读本说明书中所有的说明。
- 2 妥善保存本说明书,以备日后查询。
- 3 遵循标记在本产品上的警告与提示。
- 4 清洁之前请务必从墙上插座拔掉电源线。切勿使用液体或烟雾 清洁剂。应使用湿抹布进行清洁。
- 5 请勿将本产品放置在水源附近。
- 6 请勿将本产品放在不稳固的车上,台子上或桌上。产品可能摔 落并造成严重损坏。
- 7 机壳后面和底部的沟槽和开口是用于通风以确保本产品正常 工作,不产生过热现象,这些开口不能被堵塞或覆盖。请勿将 本产品放在床上、沙发上、破布上或其他类似的柔软表面上, 以防通风口堵塞。切勿将本产品放在散热器或加热器上方或附 近。本产品不能安放在通风不良的地方。
- 8 本产品所用电源应与本产品标签上表示的电源相一致。如果无 法确定可用的电源类型,请与经销商或当地电力公司联系。
- 9 本产品配有一个三芯接地型插头,本插头只适用于接地型的电 源插座。这是一个安全措施。如果您不能将该插头插入插座, 请与电工联系以更换陈旧的插座。请勿去除接地保护插脚。
- 10 请勿将任何物体放在电源线上。请勿将本产品安装在容易被踩 到的地方。
- 11 如果本产品使用了电源延长线,请确认插座上的总电流是否超 过电源插座的额定电流。
- 12 请勿在本设备前方放置任何物体,这会阻碍接收传真。请勿在 传真接收通道中放置任何物体。
- 13 打印期间请勿触摸原稿。
- 14 切勿将任何种类的物体通过本产品机壳的沟槽塞入,这些物体 可能碰到有危险的高压部位或使部件发生短路从而导致失火 或电击。切勿将任何种类的液体泼洒到本产品上。
- 15 请勿尝试自己维修本产品,因为打开或拆除盖板可能会碰到有 危险的高压部位或其他部位并会使设备保修失效。所有的维修 工作应交由专业的维修人员来完成。本设备保修证书包含一份 特约维修中心列表,供您参考,或者您可与 Brother 公司的经 销商联系。
- 16 <sup>本</sup>产品无主电源<sup>开</sup> / 关按钮。因此确保主电源插头始终插在插 座上极为重要,不可阻塞,以防某些情况下设备的主电源需要 快速断开。
- 17 当出现以下情况时,请将本产品的插头从墙上插座拔下,并交 给具备专业资格维修人员进行处理:
	- 电源线损坏或磨损时。
	- 有液体溅入本产品。
	- 本产品暴露在雨中或水中。

#### 11 - 1 重要信息

- 按照操作说明进行操作而本产品不能正常工作时,只应进 行本说明书中已明确说明的控制操作。不适当的控制操作 可能会导致设备损坏,并且常会需要专业维修人员花费大 量的工作才可将产品恢复到正常状态。
- 如果本产品坠落或机壳损坏时。
- 如果本产品的性能发生了极为明显的变化,表明需要维修 时。
- 18 为了保护设备免受过高电流的冲击, 我们推荐您使用电源保护 装置 (电涌保护器)。
- 19 我们不主张使用延长导线。
- 注意为了防止电击, 在维修、更换或安装设备之前要将所 有电缆从墙上插座中拔出。
	- 本设备可能不能使用由电信局提供的投币电话线路或者合 用线路。
	- 对于因使用本信息而产生的包括直接、特殊及间接的损 坏, Brother 公司均不承担任何经济或其他责任。本说明 书不给予或提供此类担保。

#### 为了您的安全

为了确保安全操作,必须将设备附带的三芯电源插头插入有效的标 准三芯电源插座上。

事实上,设备工作正常并不就意味着电源已有接地保护或设备的安 装十分安全。出于对您安全的考虑,如果您对电源是否已有效接地 有任何疑问,请咨询专业电器人员。

#### 断开设备

本产品必须安装在容易触及的电源插座附近。在遇到紧急情况时, 必须将电源线从电源插座上拔下以完全切断电源。

## 商标

brother 标识是兄弟工业株式会社的注册商标。

brother 是兄弟工业株式会社的注册商标。

© 2008 Brother Industries, Ltd. 保留所有权利。

#### 本用户说明书所提及的品牌和产品名称都是其相应公司的注册商 标。

## 运输传真设备

若必须运输传真设备,请仔细包装传真设备以防止运输途中引起损 坏。我们建议您保存并使用原包装。传真设备需有承运人进行投 保。

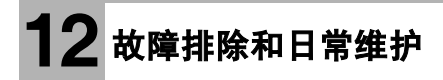

## 故障排除

### 重要信息

要获得技术帮助,请致电认定维修站。

#### 错误信息

任何一种复杂的办公产品都有可能产生错误。若出现这种情况,传 真设备可识别这些问题,并显示错误信息。下表列出了最常见的错 误信息。

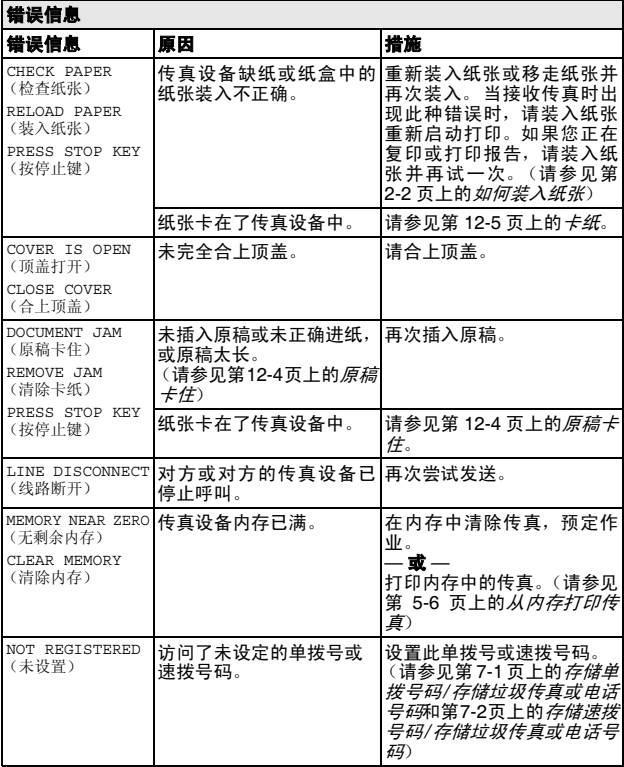
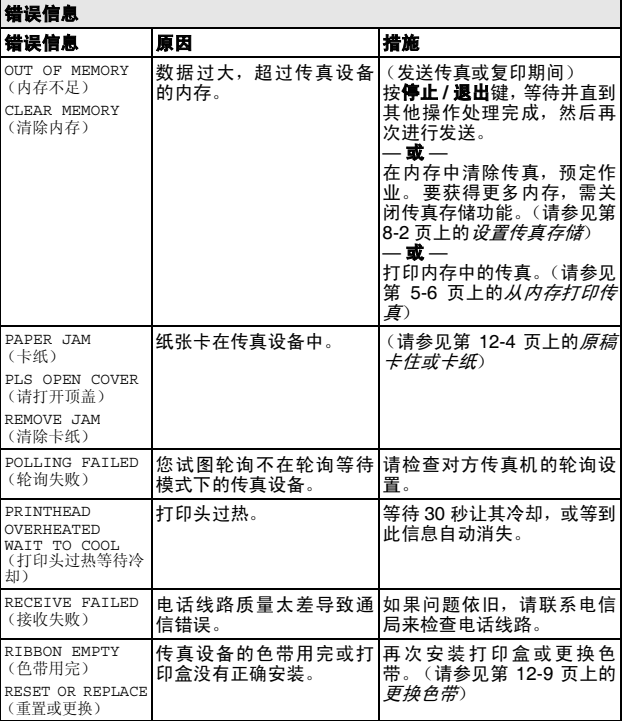

<span id="page-73-0"></span>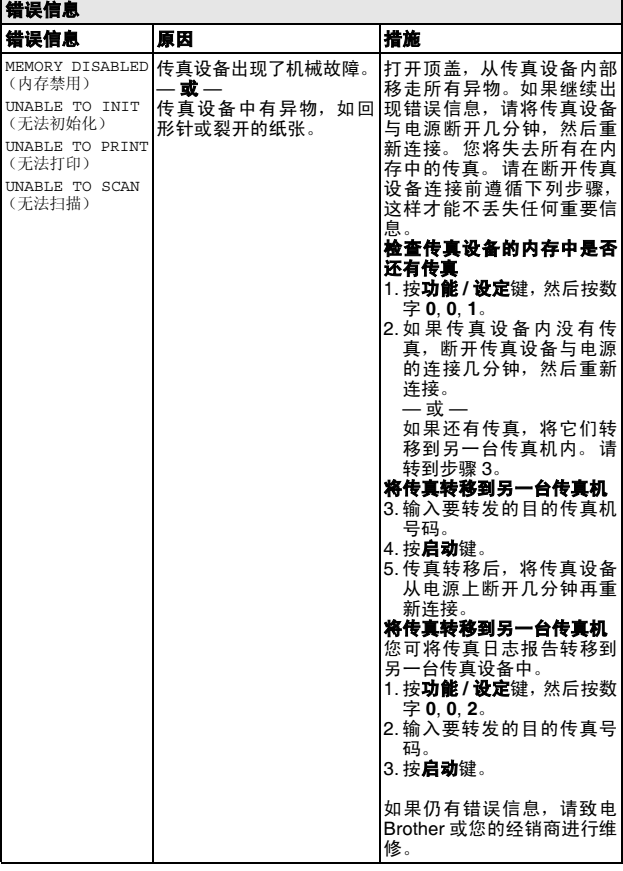

### <span id="page-74-1"></span>兼容性

如果由于电话线路上的干扰而导致出现发送或接收传真问题,我们 建议您将兼容性设置为 BASIC (基本)。

- 1 按功能 / 设定键, 然后按数字 0, 2。 2.COMPATIBILITY
- $2$  按▲或▼键选择 BASIC (基本)(或 NORMAL (标准))。 按功能 / 设定键。
- 3 <sup>按</sup>停止 / 退出键。

### <span id="page-74-2"></span><span id="page-74-0"></span>原稿卡住或卡纸

## 原稿卡住

未插入原稿或未正确进纸 , 或原稿太长。

- 1 移去自动进稿器中未卡住的纸张。
- 2 抬起顶盖右侧释放杆打开顶盖。

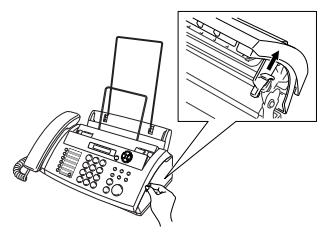

3 将原稿朝传真设备前方抽出。

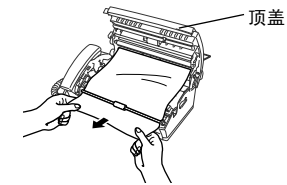

原稿卡住

4 请合上顶盖。按下顶盖两边直到其发出"咔嗒"声表示其已到 位。

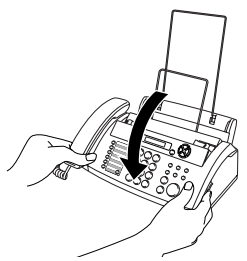

## <span id="page-75-0"></span>卡纸

纸张卡在传真设备中。

1 移去未卡住的其他纸张。

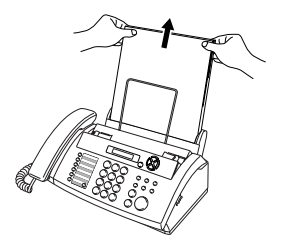

2 抬起顶盖右侧的释放杆打开顶盖。

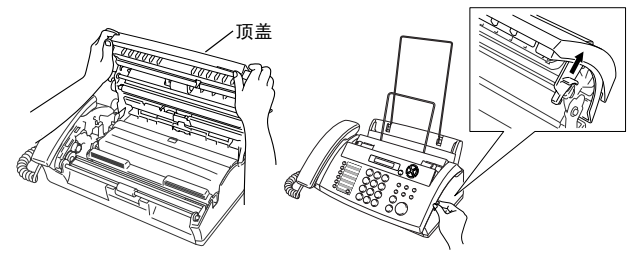

- 3 根据图例A,从进稿器向传真设备前方轻轻将卡住的纸张抽出。 或者如图例 B 所示,从后方抽出卡住的纸张。
	-

图例 A 图例 B

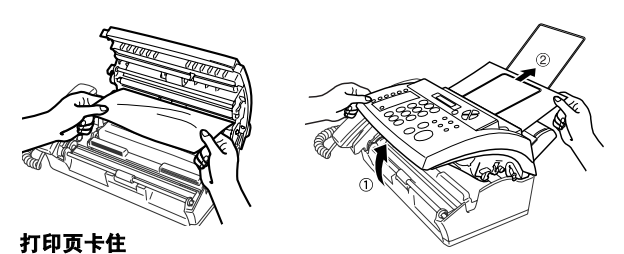

4 请合上顶盖。按下顶盖两侧直到其发出"咔嗒"声表示其已到 位。

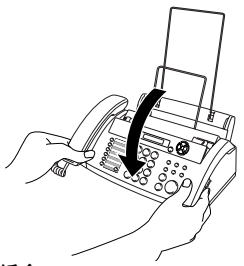

5 将纸张重新装入纸盒。

# 传真设备常见问题

如果您认为传真设备或者传真显示有问题,请*先复印一份*。如果复 印件良好,则说明传真设备没有问题。然后请查阅下表,并依照故 障排除提示进行操作。

<span id="page-76-2"></span><span id="page-76-1"></span><span id="page-76-0"></span>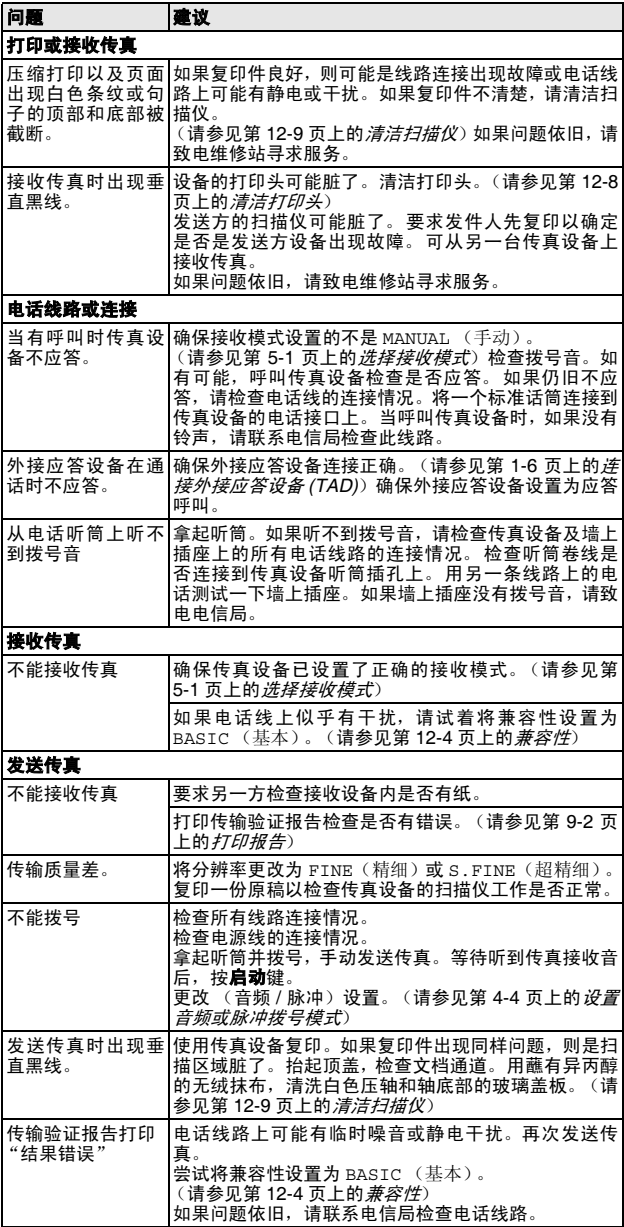

<span id="page-77-1"></span><span id="page-77-0"></span>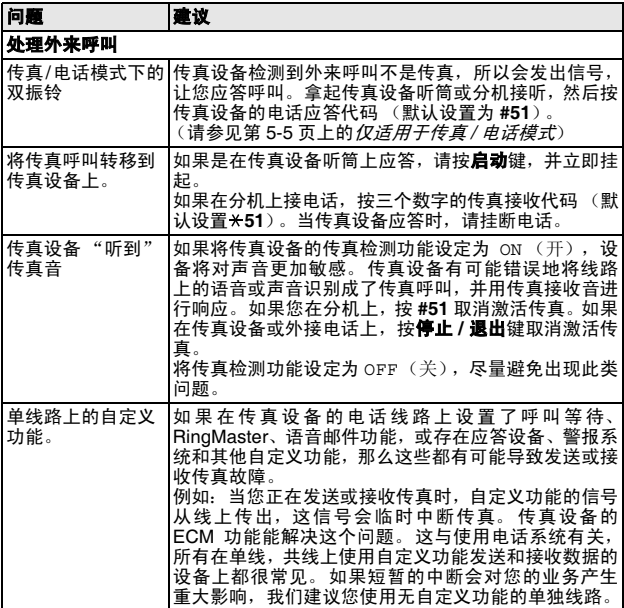

# <span id="page-78-2"></span>日常维护

# <span id="page-78-0"></span>清洁打印头

当您想改进打印质量可清洁打印头,也将其作为日常维护的一部 分。

- ▲ 刚使用完传真设备后,传真设备的某些内部部件温度会异常 高! 因此,请小心。
- 1 为了安全起见,将电话线和电源线插头拔下。
- 2 抬起顶盖右侧释放杆打开顶盖。
- 3 取出色带。

<span id="page-78-1"></span>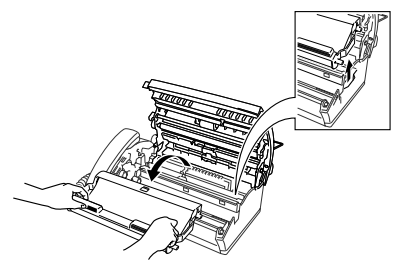

4 要清洁传真设备打印头,用干燥或蘸有少量异丙醇的无绒抹布 擦拭打印头。

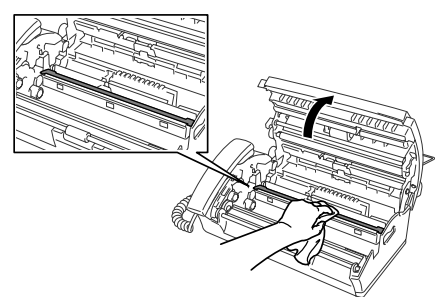

- $5$  等待打印头上的异丙醇完全干诱。
- $6$  安装色带。[\(请参见第](#page-79-0) 12-9 页上的*更换色带*)
- 7 请合上顶盖。按下顶盖两侧直到它发出"咔嗒"声表示其已到 位。

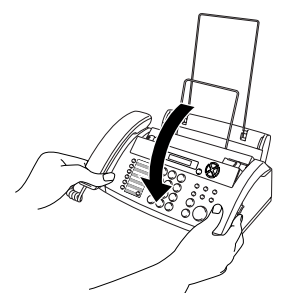

# <span id="page-79-2"></span><span id="page-79-1"></span>清洁扫描仪

- 1 安全起见,将电话线和电源线插头拔下。
- 2 抬起顶盖右侧的释放杆打开顶盖。
- 3 用一块蘸有异丙醇的无绒抹布清洁白色压轴及轴下玻璃盖板。

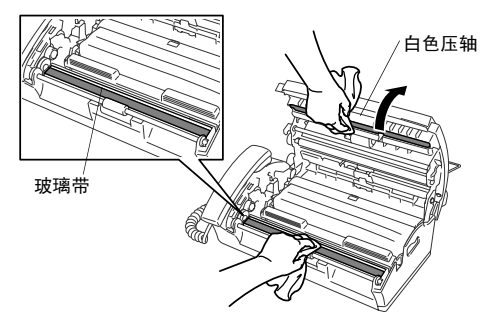

注意不要将白色压轴弯曲或让异物进入传真设备中。

<span id="page-79-3"></span>4 请合上顶盖。按下顶盖两侧直到它发出 "咔嗒"声。

### <span id="page-79-0"></span>更换色带

1 抬起顶盖右侧释放杆打开顶盖。

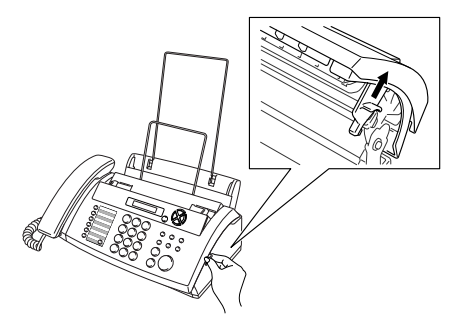

2 取出使用过的色带盒,并用左上角的蓝色传动装置将其倒置。

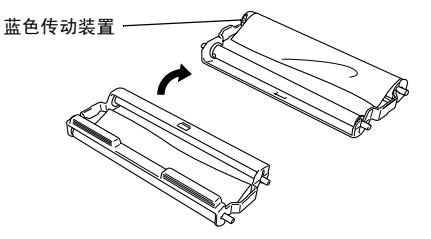

- 3 从色带盒中取出用过的色带:
	- 1 弹出上部和下部右侧的白色卷轴。
	- 2 将色带卷绕出蓝色传动装置和左下方的白色卷轴。(请勿移 除蓝色传动装置和左下方的白色卷轴)。

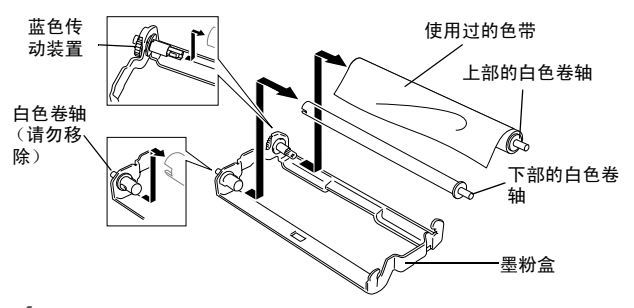

- 4 从新的要装的色带卷上取下白色橡皮筋,并将色带充分卷到下 面的位置上。(色带的光亮面朝下)
- 5 从使用过的纸板内芯两端移去白色卷轴。然后将其插入新内芯 的相同位置。

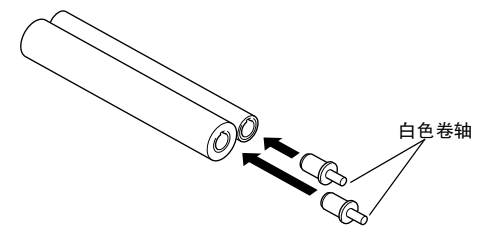

- $6$  色带盒中安装新的色带:
	- 1 将左下侧的纸板内芯套到色带盒的白色卷轴上,然后将上 侧的蓝色内芯插到色带盒的蓝色传动装置之上。
	- 2 在固定器中插入右上部和右下部的白色卷轴。

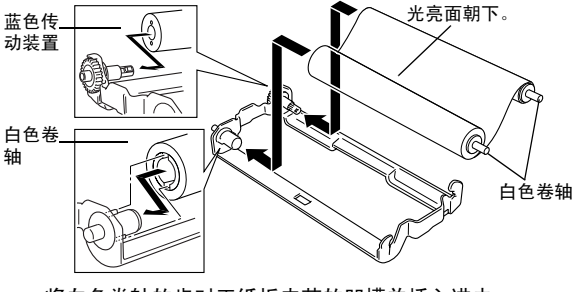

◎◇ 将白色卷轴的齿对正纸板内芯的凹槽并插入进去。

7 如下图所示,将左上部蓝色传动装置逆时针转动,卷紧色带。

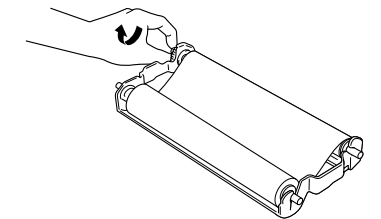

8 反转色带盒然后将其重新插入传真设备中:首先插入凹进的 那端,然后将色带盒装入四个固定器中。

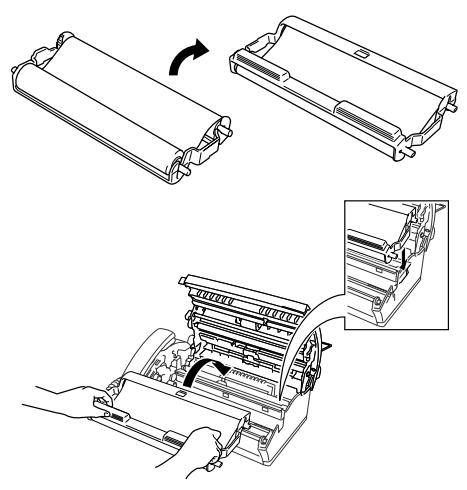

9 按下顶盖两侧将其牢固的合上。

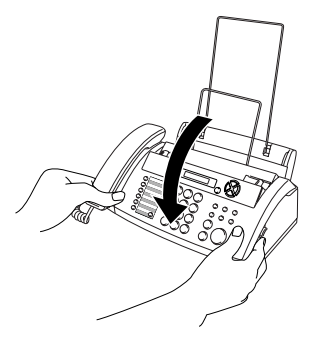

# G 术语表

- 自动进稿器 (ADF) 可将原稿放置在自动进稿器中, 并且每次将自 动扫描一页原稿。
- 防垃圾 如果您在此功能开的情况下登记了一个特殊号码,可允许 您拒绝接收传真信息或电话。
- 自动发送传真 无需拿起听筒便可发送传真。
- 自动重拨 传真设备的一种功能,如果因为线路太忙而造成传真未 发送成功时,本设备将在 5 分钟后自动重新拨叫此传真号码。
- 自动缩小 缩小接收传真的大小。
- 备份打印 将传真设备设定为打印每一份接收到并且保存在内存中 的传真。这是出现停电故障时,防止丢失信息的一种安全功能。
- **蜂鸣器音量** 当按下按键或发生错误时设备将发出哔哔声。
- 多址发送 将同一份传真发送到多个位置的功能。
- 电话保留 允许您发送传真, 在传输结束时可与另一方通话。
- 来电显示 从电信局申请的服务可让您看到呼叫方的号码 (或姓 名)。
- 作业取消 取消一项已设定的作业,如延时传真或轮询。
- CNG 音频 传真设备自动发送传真时所发出的特殊声音 (哔哔 声),用以告诉接收方其正从一个传真设备上接收传真。
- 通信错误 (或通讯错误) 在发送和接收传真期间所发生的错误, 通常是由于线路噪音或静电干扰引起的。
- 对比度 加亮较暗的文档或加暗较亮的文档可对较深或较浅的文档 进行补偿。
- 封页 在其它用户的传真设备上打印的页面,封页上一般包含有发 送方和接收方的姓名、传真号码、页码以及注释等信息。可使 用内存中预置的信息在接收端生成一份电子传真封页,或打印 一份传真封页样本与文档一起发送。
- 延时传真 在当天稍后特定时间发送传真。
- ECM (纠错模式) 检测发送传真时的错误并将发送出错的传真重 新发送。
- 分机电话 传真设备同一线路上的电话, 插在一个单独的墙上插座 中。
- 外接电话 连接到传真设备上的外接应答设备或电话。
- F/T 振铃时间 Brother 传真设备 (当将接收模式设置为传真 / 电话 模式时),用于通知您接听语音电话的振铃持续时间。
- 传真检测 传真检测可使得传真设备能够中断传真呼叫,并用 CNG 音频应答此呼叫。
- 传真转发 将接收到内存中的传真文档发送到其它预先设定好的传 真号码上。
- 传真接收代码 当在分机电话或外接电话上应答传真呼叫时,按下 此编码 $($   $*$  51)
- 传真存储 可将传真存储到内存中。
- **传真音** 当发送和接收传真文档时,传真设备发出正在通信的信号。
- 电话 / 传真 可接收电话和传真呼叫。但如果已使用了外接应答设 备 (TAD),请勿使用此模式。
- 精细模式 分辨率为 203 × 196 dpi。 适用于打印文字较小的文字及 图形。
- 组拨号 单拨号码和速拨号码的组合,可存储为速拨号键以便多址 发送。
- LCD (清晶显示屏) 传真设备的显示屏, 当进行屏幕编程时在屏 幕上显示交互式信息,以及当传真设备处于闲置状态时显示日 期和时间。
- 手动传真 当拿起电话听筒后,然后按下启动键开始传输之前,可听 到接收传真设备的应答声。
- 菜单模式 更改传真设备设置的程序设置模式。
- 下一传真保留 当传真设备仍然在接收时,可接收自动进稿器中传 输的下一文档。
- 单拨号 传真设备控制面板上的按键,可存储传真号码以快速拨 号。每个号码必须使用一个单独的键。
- 无纸接收 当传真设备缺纸时,可将接收到的传真存储到传真设备 内存中。
- 国际模式 临时更改传真音频以适应国际电话线路上的噪音及静电 干扰。
- 暂停 允许在拨号顺序中设置一个 3.5 秒的延时, 此拨号序列存储在 速拨号码上。
- 照片模式 使用多种灰度色调以获取再现最佳照片效果的一种分辨 率设置。
- 轮询 一台传真设备呼叫另一台传真设备以检索传真的过程。
- 脉冲 一种电话线路上的循环拨号形式。
- 快速拨号列表 按照数字顺序排列的存储在单拨和速拨内存中的名 称和号码列表。
- 远程访问密码 一个四位数密码 (--- \*) 从远程位置呼叫和访问本传 真设备。
- 分辨率 每英寸上垂直和水平方向的行数。参见: 标准、精细、超 精细和照片。
- 振铃次数 在 FAX ONLY(仅传真)和 FAX/TEL(传真 */* 电话)模 式中,传真设备应答前的振铃次数。
- 检索 一份已存储单拨号、速拨号和组拨号的以字母顺序排列的电 子列表。
- **速拨** 预先设定好传真号码以便轻松拨号。必须先按**检索 / 速拨**键和 #键,然后输入一个三位数的代码便可开始拨号。
- 标准分辨率 203 x 98 dpi。可适用于正常大小的文本和快速进行传 输。
- 本机标志 ID 传真页顶端的已存信息。包括发送者的姓名和传真号 码。
- **超精细分辨率** 203 x 392 dpi。适合于打印文字极小的原稿和艺术 线条。
- TAD (外接应答设备) 可将外接应答设备连接到传真设备上。

电话应答代码 (仅传真 / 电话模式) 传真设备应答语音呼叫时, 将发出伪 / 双振铃声音。按此代码(#51)可拿起分机电话通

话。

- 电话索引列表 按照数字顺序排列的存储在速拨内存中的名称和号 码列表。
- 音频 一种电话线路上的拨号形式,用于双音频电话。
- 传输 通过电话线将传真从传真设备发送到传真接收设备的过程。 用户设置 一份显示了传真设备当前设置的打印报告。
- 传输报告 (传输验证报告) 每次传输的列表,在此列表上显示了 日期、时间以及号码等信息。

# S 规格

# 概述

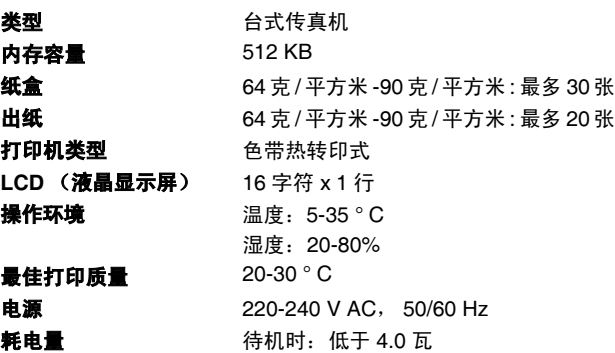

运行时:低于 160 瓦

# 尺寸

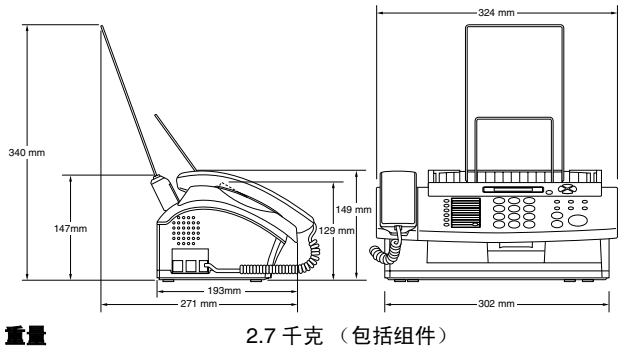

复印

<span id="page-85-0"></span>放大 / 缩小 50% 至 150% (50, 75, 87, 93, 100, 120, 125, 150% & 自动)

# <span id="page-86-0"></span>传真机

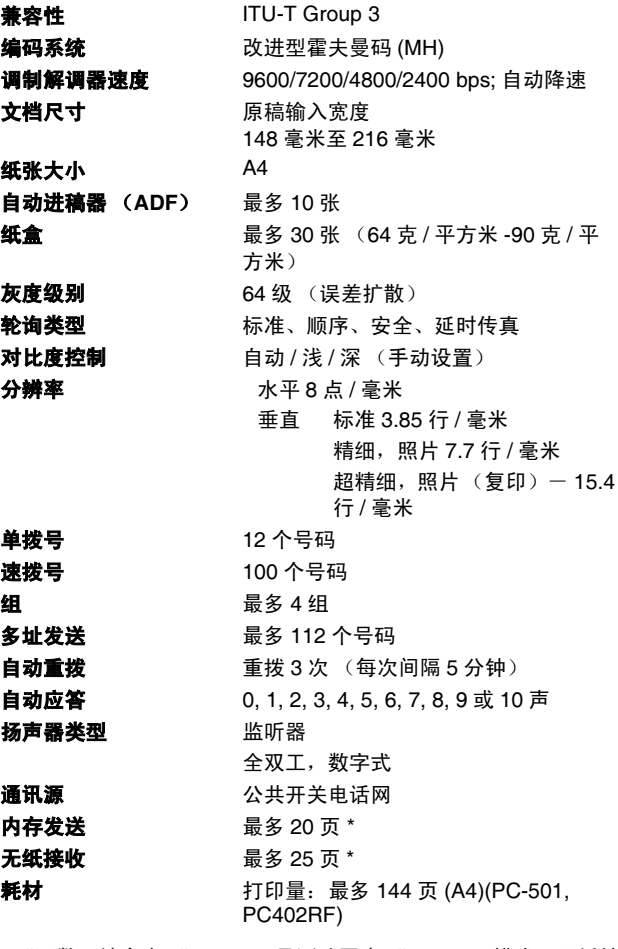

\* "页数"请参考 "ITU-T 1 号测试图表 " (ECM 模式下无纸接 收)。产品规格和印刷材料如有更改,恕不另行通知。

# 索引

以上例子中的项目均代表液晶显示屏上的信息。

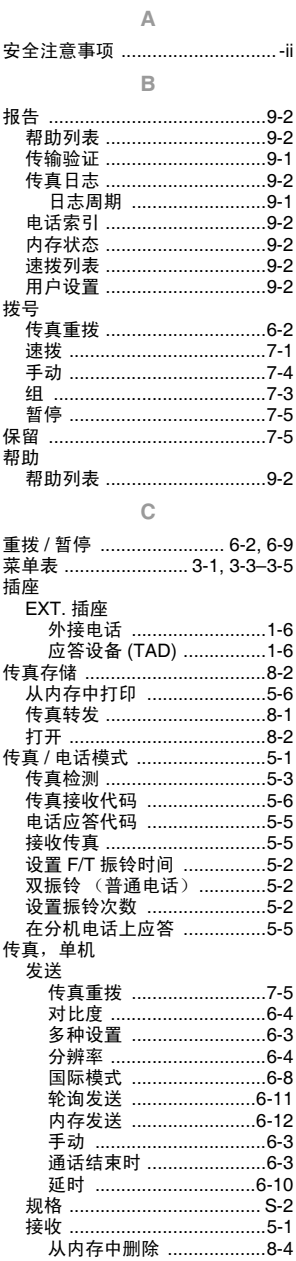

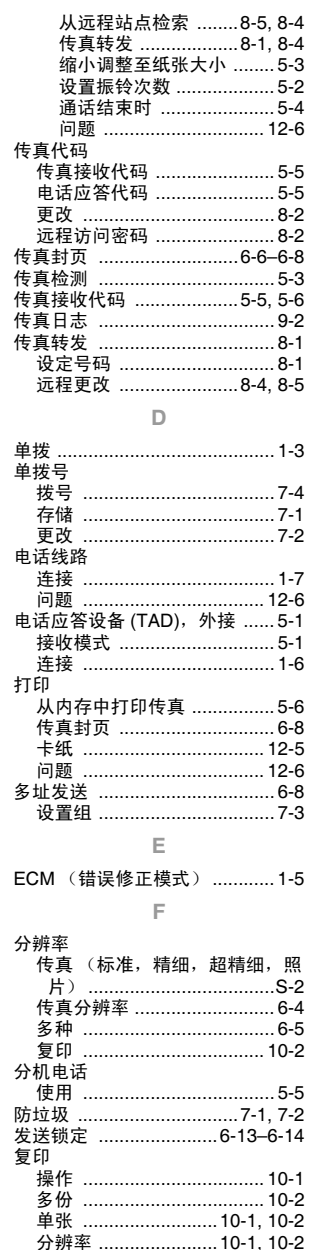

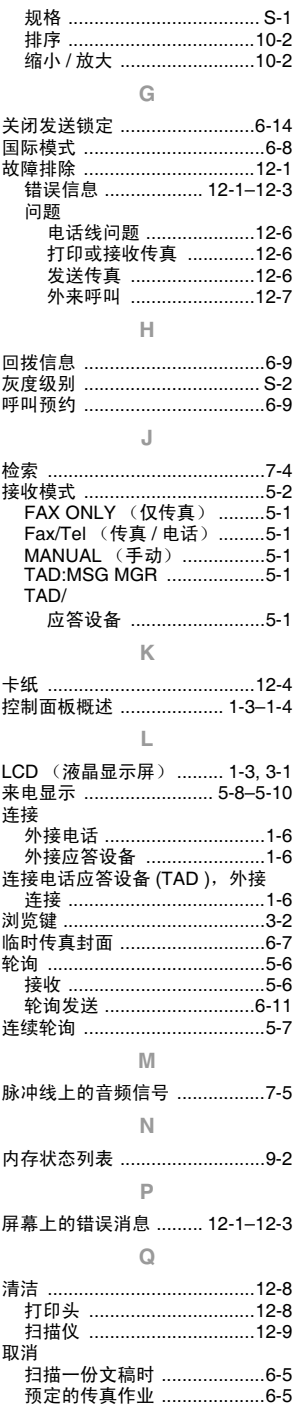

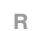

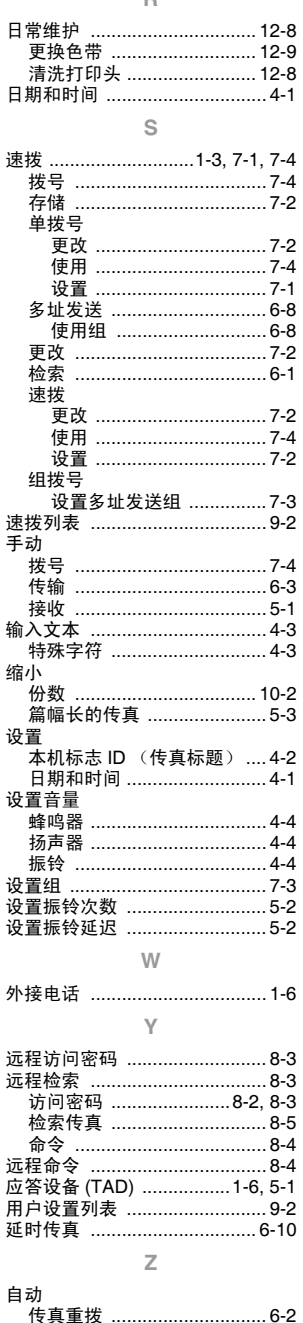

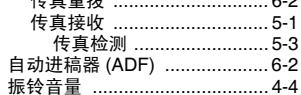

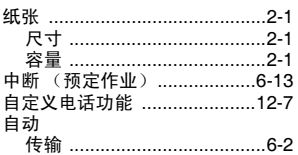

附件列表

#### 型号名称 说明

PC-501 含色带的打印色带盒 (144 页) PC402RF 内有 2 卷色带 (144 页 / 卷)

### \* 为了实现已本手册规格之内最佳打印质量和产品性能,请务必使 用 Brother 正品原装色带。如不使用原装 Brother 耗材可能会损坏 设备,此种损坏不在保修范围之内。

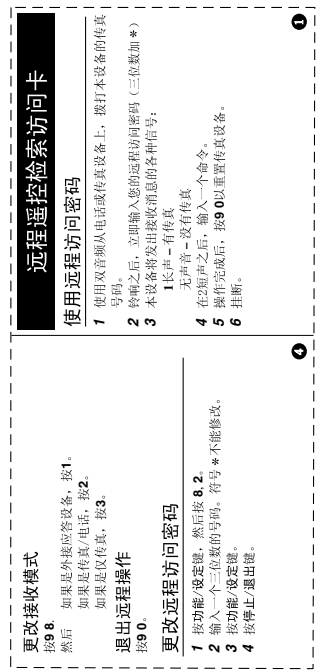

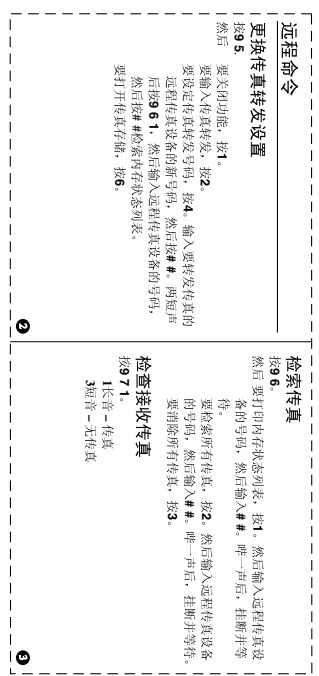

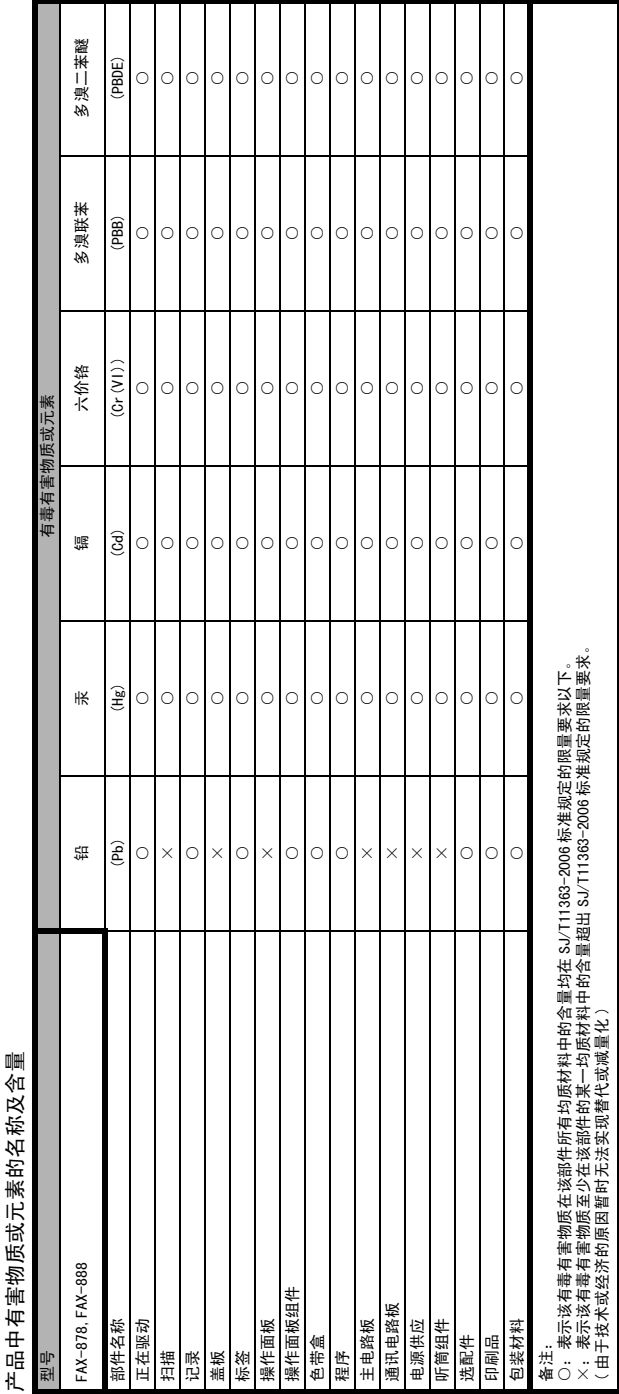

# brother

本机器仅适用于在中国市场销售和使用,除此以外的区域 Brother公司不提供售后服务。